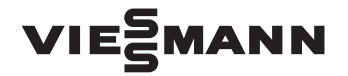

# VIE<sup>S</sup>MANN Daten-Kommunikation

Vitocom, Vitodata, Vitosoft, Vitogate für gewerbliche Anlagen über 60 kW Nenn-Wärmeleistung

# Planungsanleitung

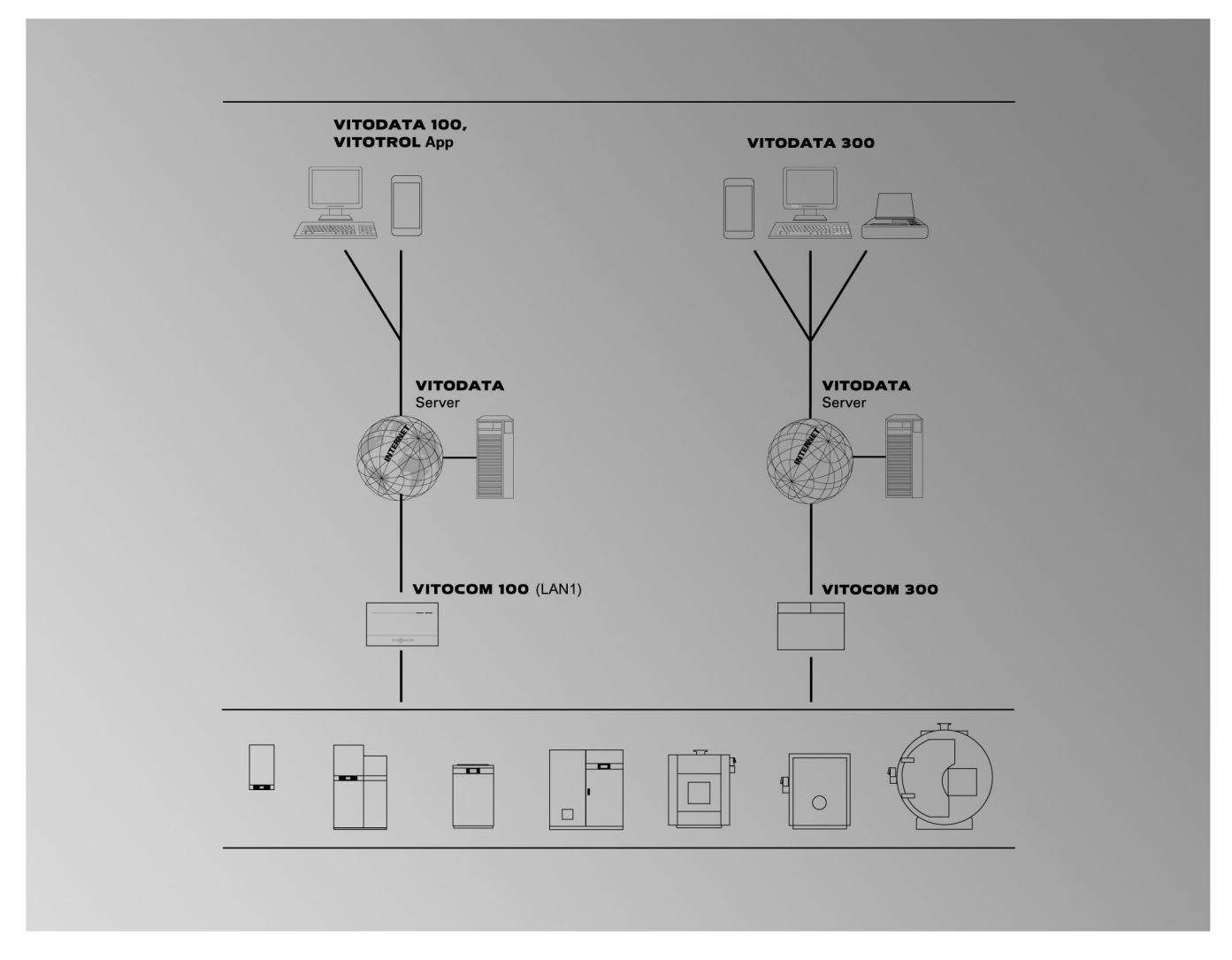

# **TeleControl**

Für gewerbliche Anlagenbetreiber mit Anlagen über 60 kW Nenn-Wärmeleistung **Vitocom 100** ■ **Typ LAN1** mit **Vitotrol App** und **Vitodata 100 Vitocom 300**

■ **Typ LAN3** mit **Vitodata 300**

**ServiceControl** 

■ **Vitosoft 300**

Building Automation

- **Vitogate 200, Typ KNX**
- **Vitogate 300, Typ BN/MB**

# Inhaltsverzeichnis

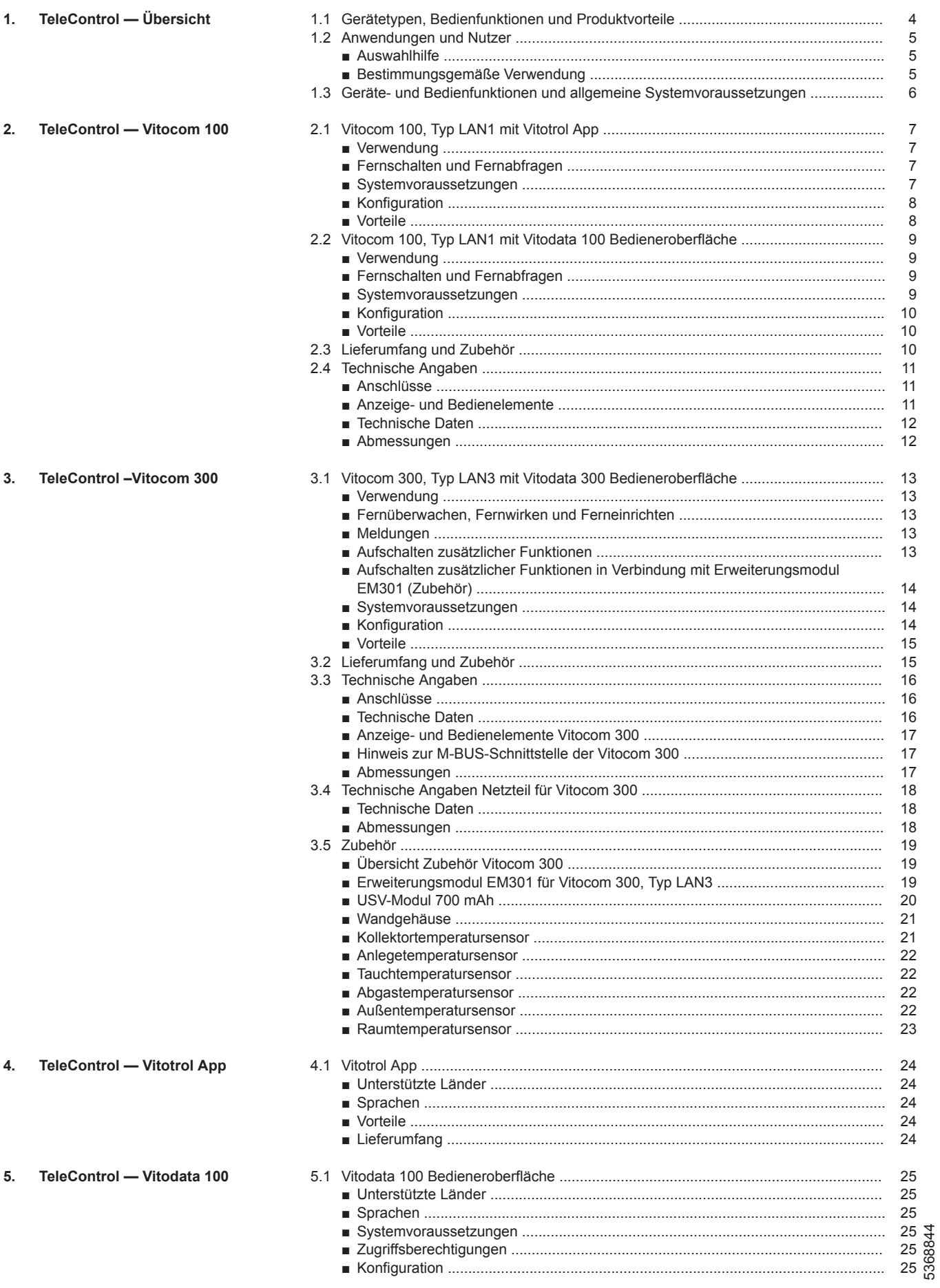

# **Inhaltsverzeichnis** (Fortsetzung)

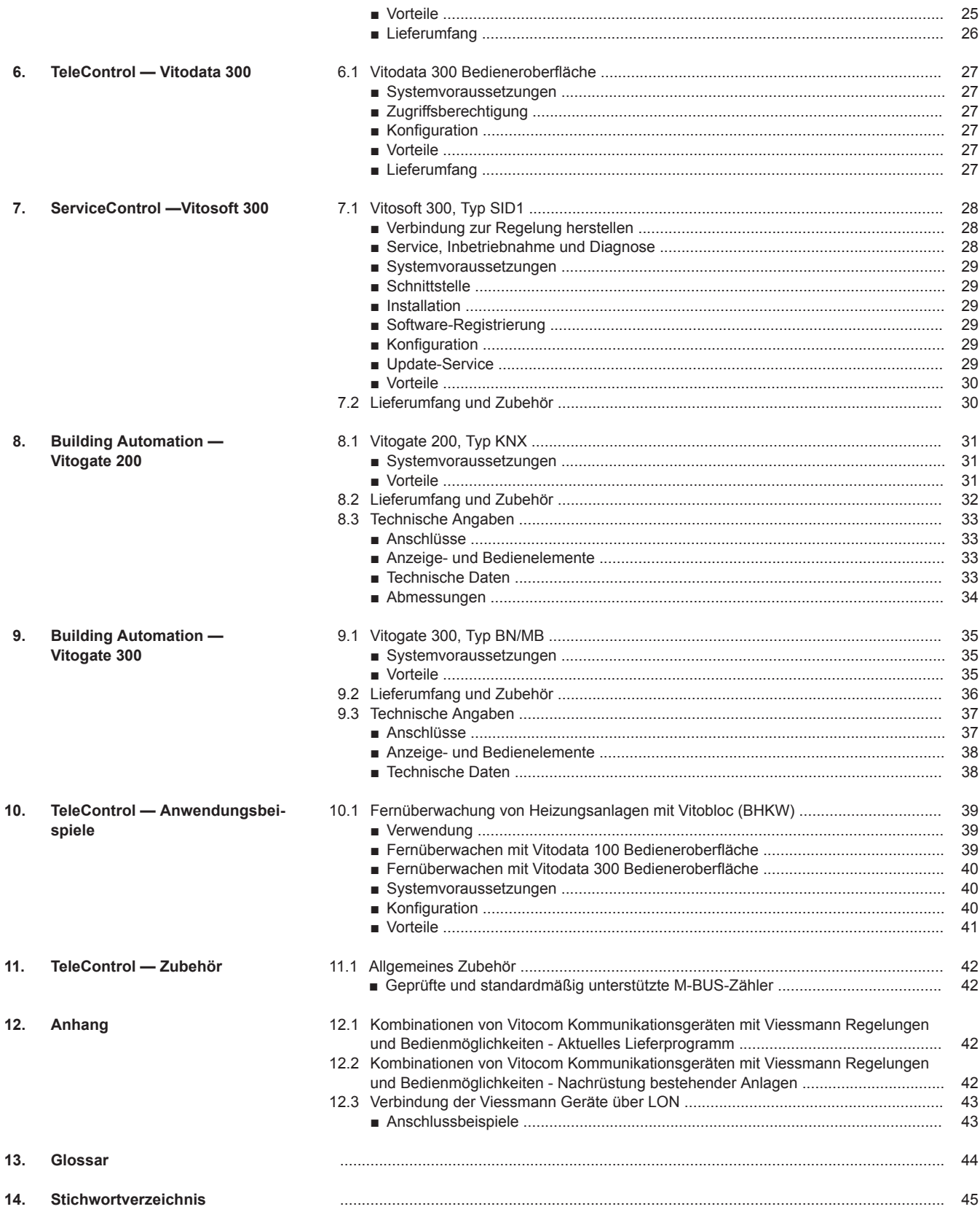

# <span id="page-3-0"></span>**TeleControl — Übersicht**

# **1.1 Gerätetypen, Bedienfunktionen und Produktvorteile**

Die folgende Übersicht gibt eine Orientierung für die Auswahl des geeigneten Vitocom Geräts. Die Auswahl ist abhängig von den gewünschten Funktionen für die Bedienung und Überwachung der Heizungsanlage, dem primären Nutzen und dem beabsichtigten Nutzer oder Betreiber.

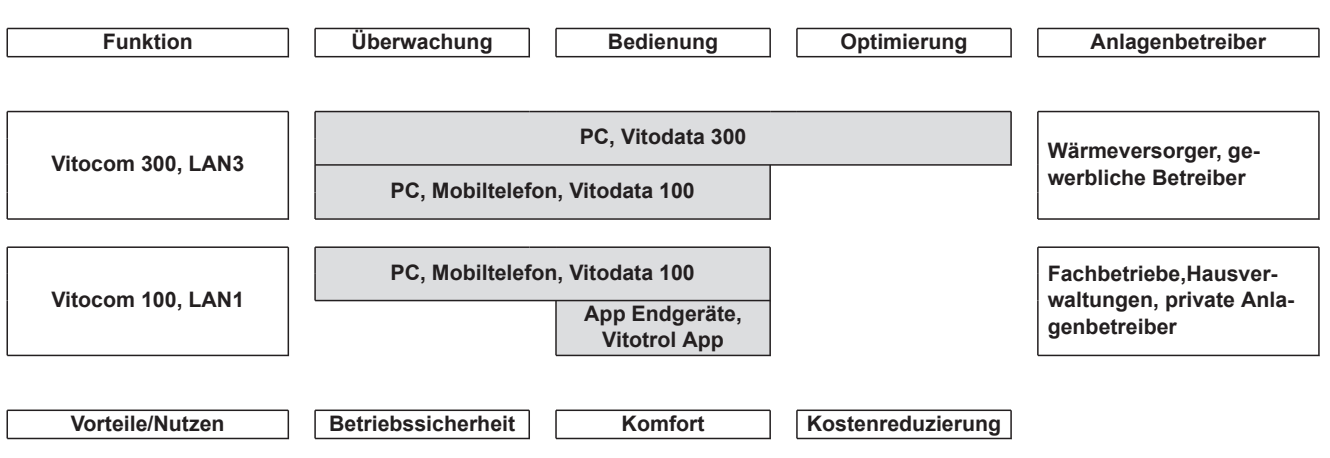

# <span id="page-4-0"></span>**1.2 Anwendungen und Nutzer**

## **Auswahlhilfe**

Folgende Tabelle gibt eine Orientierung für die Auswahl des geeigneten Vitocom Geräts. Die Auswahl ist abhängig von der gewünschten Anwendung für die Bedienung und Überwachung der Heizungsanlage und dem beabsichtigten Nutzer oder Betreiber. Die TeleControl-Produkte bieten Lösungen insbesondere für die aufgeführten Anwendungen im Energie-, Heizungs- und Störungsmanagement.

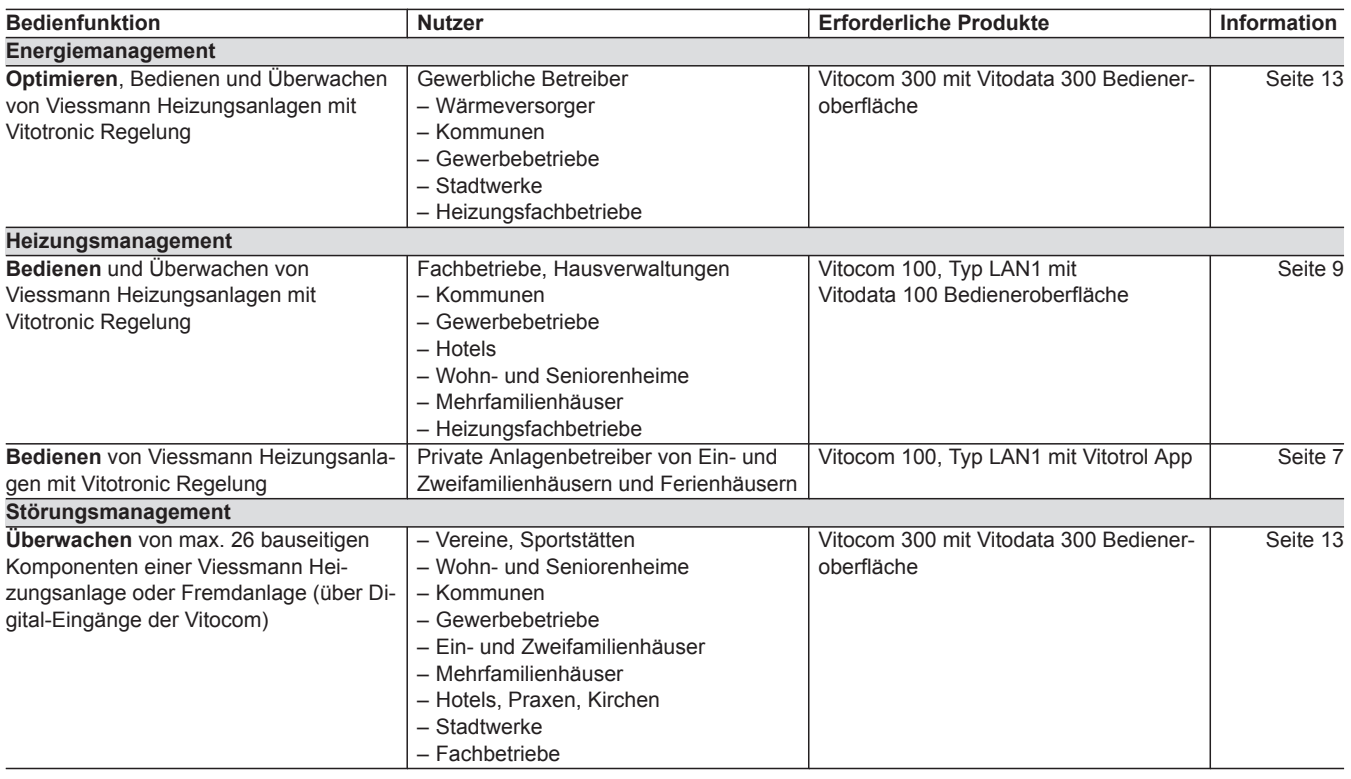

### **Bestimmungsgemäße Verwendung**

**Vitocom 100, Typ LAN1 und Vitocom 300, Typ LAN3**

Vitocom Produkte sind bestimmungsgemäß in Verbindung mit den elektronischen Regelungen und Steuerungen der hierfür unterstützten Viessmann Wärme- und Stromerzeuger zu installieren und zu betreiben. Dabei sind die zugehörigen Montage-, Service- und Bedienungsanleitungen zu berücksichtigen. Insbesondere sind bei Anschlüssen und Aufschaltungen die Strom- und Spannungsangaben einzuhalten.

Die Vitocom Produkte sind ausschließlich für die Überwachung, Bedienung und Optimierung der Anlagen mit den hierfür in den Produktdrucksachen festgelegten Bedieneroberflächen und Kommunikationsschnittstellen zu verwenden. Bei den Kommunikationsschnittstellen ist bauseits sicherzustellen, dass für alle verwendeten Übertragungsmedien die in den Produktunterlagen festgelegten Systemvoraussetzungen zu jedem Zeitpunkt vorhanden bzw. erfüllt sind. Hierbei sind nur die mit den Produkten gelieferten und freigegebenen Kommunikationskomponenten (z. B. geprüfte und qualifizierte Mobilfunk-Router) zu verwenden. Für die Spannungsversorgung sind ausschließlich die hierfür festgelegten Komponenten (z. B. Netzteile) einzusetzen.

# <span id="page-5-0"></span>**1.3 Geräte- und Bedienfunktionen und allgemeine Systemvoraussetzungen**

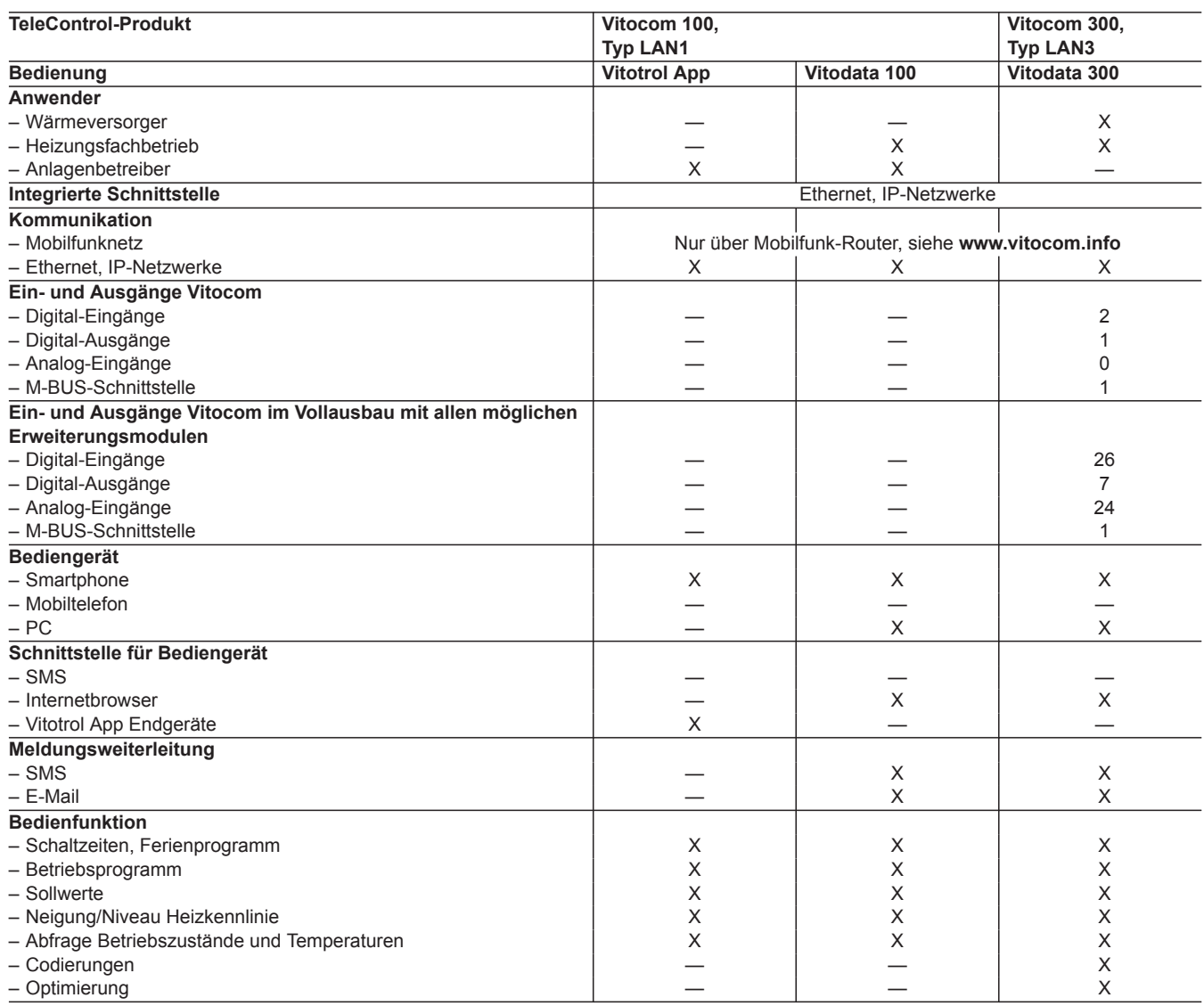

### *Hinweis*

*Ein zeitgleicher Betrieb mit Vitotrol App und Vitodata 100 ist möglich. Ein zeitgleicher Betrieb mit Vitodata 100 und Vitodata 300 ist nicht möglich.*

### **Gefahrenhinweis**

Insbesondere elektronische Medizinische Hilfsmittel, z. B. Herzschrittmacher, Hörhilfen und Defibrillatoren können durch Funksignale der Vitocom gestört werden (bei Kommunikation über das Mobilfunknetz). Falls solche Geräte verwendet werden, ist die unmittelbare Nähe zu der betriebsbereiten Vitocom zu vermeiden. **Hinweise zu Störungsmeldungen**

Die Vitocom leitet ausschließlich Störungen der verbundenen Regelungen und der an den konfigurierten Eingängen der Vitocom angeschlossenen Komponenten weiter. Technische Details siehe Montage- und Serviceanleitungen der Geräte.

Voraussetzungen für Störungsmeldungen:

- Regelungen **und** Vitocom müssen korrekt konfiguriert sein.
- Die Meldewege der Vitocom müssen eingerichtet sein.
- Heizungsanlage und Funktionsfähigkeit der Meldeeinrichtungen müssen regelmäßig geprüft werden.
- Zur Erhöhung der Betriebssicherheit der Heizungsanlage empfehlen wir, ergänzende Maßnahmen zu planen, z. B. zum Frostschutz oder zur Überwachung von Wasserschäden.
- Vitocom 300: Damit auch bei Netzspannungsausfall Meldungen abgesetzt werden können, empfehlen wir ein USV-Modul (zur unterbrechungsfreien Stromversorgung).

### **Hinweis zur Haftung**

Viessmann haftet nicht für entgangenen Gewinn, ausgebliebene Einsparungen, mittelbare oder unmittelbare andere Folgeschäden, die aus der Benutzung der Vitocom oder der Software entstehen sowie für Schäden aus unsachgemäßer Verwendung.

Es gelten die Allgemeinen Verkaufsbedingungen von Viessmann, die in der jeweils aktuellen Viessmann Preisliste enthalten sind. SMS- und E-Mail-Dienste sind Dienstleistungen von Netzbetreibern, für die wir nicht haften. Insoweit gelten die Geschäftsbedingungen der jeweiligen Netzbetreiber.

# <span id="page-6-0"></span>**TeleControl — Vitocom 100**

# **2.1 Vitocom 100, Typ LAN1 mit Vitotrol App**

### **Verwendung**

- Zum Fernbedienen von Viessmann Heizungsanlagen mit Vitotronic Regelungen über IP-Netzwerk
- Für gewerbliche Anlagenbetreiber mit Anlagen größer 60 kW Nenn-Wärmeleistung

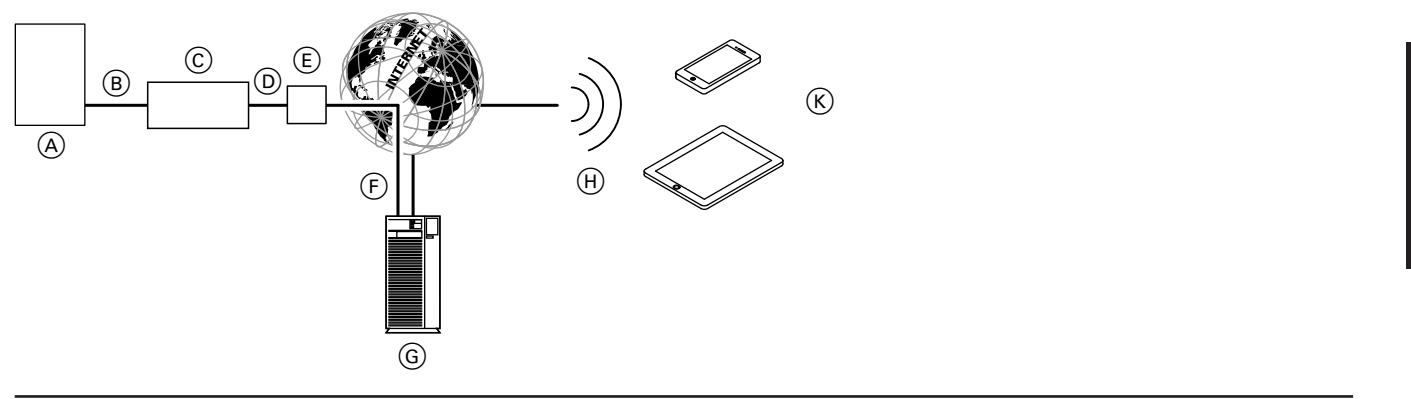

- A Wärmeerzeuger mit Regelung (siehe Seite [42](#page-41-0))
- B LON-Verbindungsleitung
- C Vitocom 100, Typ LAN1
- D IP-Netzwerk (bauseits)
- E DSL-Router (bauseits)

### **Fernschalten und Fernabfragen**

Die Vitotrol App ermöglicht den Zugriff auf folgende Parameter der Regelung:

- Einstellen von Temperatur-Sollwerten
- Einstellen des Betriebsprogramms und der Schaltzeiten
- Abfrage von Betriebszuständen und Temperaturen

#### *Hinweis*

*Mit der Vitotrol App kann der Benutzer mit einem Endgerät zeitgleich nur auf eine Anlage zugreifen.*

### **Systemvoraussetzungen**

#### **Heizungsanlage:**

- Für eine Einkesselanlage mit Vitotronic Regelung, mit oder ohne nachgeschalteten Heizkreisen.
- Schuko-Steckdose 230 V/50 Hz.

#### **IP-Netzwerk:**

- DSL-Router mit einem freien LAN-Anschluss (bauseits).
- Internetanschluss mit Flatrate (zeit- und datenvolumen**un**abhängiger Pauschaltarif) mit hoher Verfügbarkeit, d. h. die Vitocom 100, Typ LAN1 ist dauerhaft mit dem Vitodata Server verbunden.
- Dynamische IP-Adressierung (DHCP) im Netzwerk (LAN), **vor** Inbetriebnahme bauseits durch IT-Fachkraft prüfen lassen, gegebenenfalls einrichten.
- Routing- und Sicherheitsparameter im IP-Netzwerk (LAN) so festlegen, dass Port 80 und Port 443 für direkte ausgehende Verbindungen freigegeben sind, **vor** Inbetriebnahme bauseits durch IT-Fachkraft prüfen lassen, gegebenenfalls einrichten.

#### *Hinweis*

5368844

*Im Betrieb baut die Vitocom 100, Typ LAN1 eine sichere Internetverbindung zum Vitodata Server auf. Verbindungen der Vitocom 100, Typ LAN1 mit anderen Servern sind nicht möglich.*

- F Sichere Internetverbindung zum Vitodata Server
- G Vitodata Server
- (H) Mobilfunknetz
- $(K)$  Mobiles Bediengerät mit Vitotrol App:
	- Fernbedienung der Heizungsanlage
	- Abfragen von Meldungen.

### **Meldungen**

An der Heizungsanlage anstehende Meldungen, z. B. Sensor- oder Brennerstörungen werden über LON an die Vitocom 100, Typ LAN1 übertragen. Die Vitocom 100, Typ LAN1 übermittelt diese Meldungen an den Vitodata Server. Falls die Vitotrol App auf dem mobilen Endgerät aktiv ist, fragt sie den Status der Heizungsanlage zyklisch ab und zeigt die Meldungen an. Falls sich das mobile Endgerät im Auflademodus befindet, erfolgt im Auslieferungszustand keine Abfrage (Umstellung siehe Vitotrol App).

### **Benutzerkonto am Vitodata Server:**

Für den Betrieb einer Vitocom 100, Typ LAN1 ist ein gültiges Benutzerkonto am Vitodata Server erforderlich, auch für die Verwendung der Vitotrol App. Die Registrierung hierfür erfolgt entweder über die Vitotrol App oder über die Vitodata 100 Bedieneroberfläche.

### **Empfohlenes mobiles Endgerät:**

- Endgeräte mit Apple iOS-Betriebssystem ab Version 10
- Endgeräte mit Google Android-Betriebssystem ab Version 4.4

### *Hinweis*

*Weitere Informationen unter [www.vitotrol-app.info](http://www.vitotrol-app.info)*

### **Mobilfunknetz:**

- Ausreichendes Funksignal für Mobilfunknetz am Bedienort der Vitotrol App.
- Bei Zugriff über WLAN: Ausreichende Signalstärke am Bedienort der Vitotrol App.

#### **Meldeziele:**

- Vitotrol App
- Endgerät (z. B. Computer) zum Empfang von E-Mail

### <span id="page-7-0"></span>**Konfiguration**

Bei dynamischer IP-Adressierung (DHCP) erfolgt die IP-Konfiguration der Vitocom 100, Typ LAN1 automatisch. Es sind keine Einstellungen am DSL-Router erforderlich.

## **Vorteile**

- Einsatz in Heizungsanlagen in Ein- und Zweifamilienhäusern und Ferienhäusern
- Fernüberwachungsgerät für Heizungsfachbetrieb und Anlagenbetreiber (z. B. Hausmeister)
- Kostengünstig

Die Netzwerkeinstellungen am DSL-Router beachten (siehe "IP-Netzwerk").

- Einfache Bedienung über Betriebssysteme iOS und Android. Unterstützte Endgeräte siehe **[www.vitotrol-app.info](http://www.vitotrol-app.info)**
- Alle Meldungen auf PC und Mobiltelefon
- Einfache Inbetriebnahme durch automatische Konfiguration

**2**

# <span id="page-8-0"></span>**2.2 Vitocom 100, Typ LAN1 mit Vitodata 100 Bedieneroberfläche**

### **Verwendung**

- Zum Fernüberwachen und Fernbedienen von Viessmann Heizungsanlagen mit Vitotronic Regelungen über IP-Netzwerk
- Für gewerbliche Anlagenbetreiber mit Anlagen größer 60 kW Nenn-Wärmeleistung

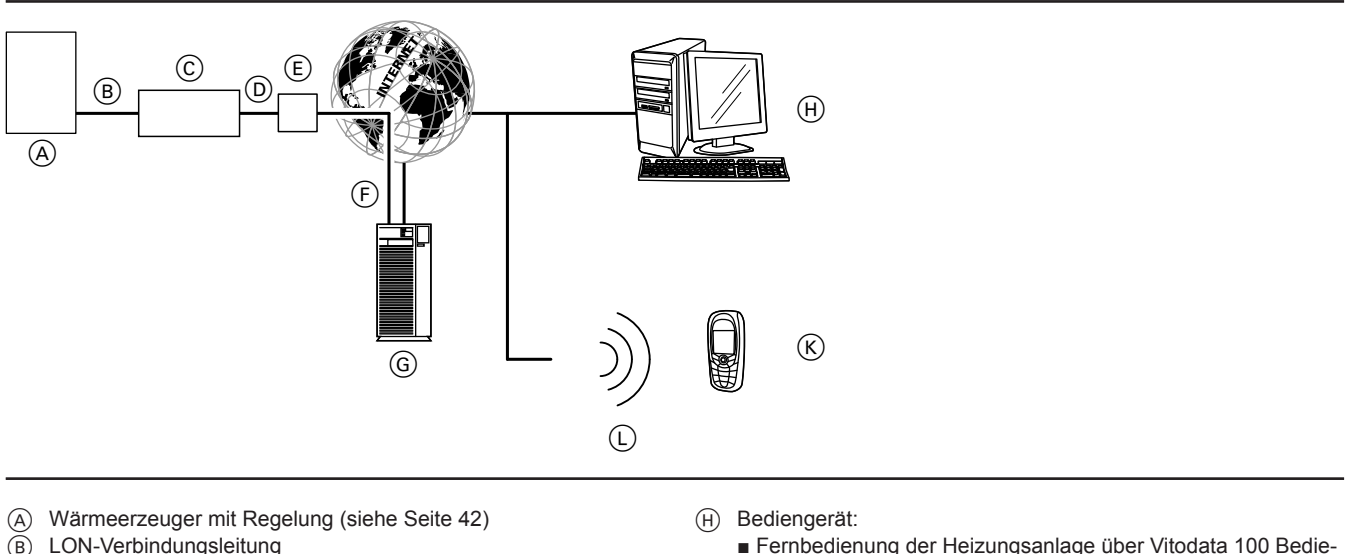

- 
- C Vitocom 100, Typ LAN1
- D IP-Netzwerk (bauseits)
- E DSL-Router (bauseits)
- $\overline{F}$  Sichere Internetverbindung zum Vitodata Server
- G Vitodata Server, Registrierung und Anmeldung über **[www.vitodata100.com](http://www.vitodata100.com)**

# **Fernschalten und Fernabfragen**

Die Vitodata 100 Bedieneroberfläche ermöglicht ein umfangreiches Heizungsmanagement. Der Bediener kann auf folgende Parameter der Regelung zugreifen:

- Einstellen von Temperatur-Sollwerten, Neigung und Niveau der Heizkennlinie
- Einstellen von Betriebsprogrammen, Ferienprogrammen und Schaltzeiten
- Einstellen von Sollwerten
- Abfrage von Betriebszuständen und Temperaturen

### **Meldungen**

An der Heizungsanlage anstehende Meldungen, z. B. Sensor- oder Brennerstörungen werden über LON an die Vitocom 100, Typ LAN1 übertragen. Die Vitocom 100, Typ LAN1 übermittelt diese Meldungen an den Vitodata Server. Auf der Vitodata 100 Bedieneroberfläche können die Meldungen angezeigt werden. Falls auf dem Vitodata Server Meldeziele (E-Mail, SMS) hinterlegt sind, werden die Meldungen automatisch an diese weitergeleitet.

### **Systemvoraussetzungen**

### **Heizungsanlage:**

- Für max. 5 Einkesselanlagen oder Kaskaden mit Vitotronic Regelung, mit oder ohne nachgeschalteten Heizkreisen
- Die max. Anzahl der Geräte (LON-Teilnehmer) bestehend aus Kessel- und Heizkreisregelungen beträgt 20.
- Schuko-Steckdose 230 V/50 Hz.

### **Inhalte der Meldungen**

neroberfläche

und SMS

L Mobilfunknetz

■ Empfang von Meldungen über E-Mail

 $K$   $\blacksquare$  Smartphone/PDA zum Empfang von Meldungen über E-Mail

■ Mobiltelefon zum Empfang von Meldungen über SMS

- Anlagenbezeichnung
- Meldungscode, Meldungstext
- Zeitpunkt
- Zusatzinformationen

### **IP-Netzwerk:**

- DSL-Router mit einem freien LAN-Anschluss (bauseits).
- Internetanschluss mit Flatrate (zeit- und datenvolumen**un**abhängiger Pauschaltarif) mit hoher Verfügbarkeit, d. h. die Vitocom 100, Typ LAN1 ist dauerhaft mit dem Vitodata Server verbunden.

5368844

**D** 

- <span id="page-9-0"></span>■ Dynamische IP-Adressierung (DHCP) im Netzwerk (LAN), **vor** Inbetriebnahme bauseits durch IT-Fachkraft prüfen lassen, gegebenenfalls einrichten.
- Routing- und Sicherheitsparameter im IP-Netzwerk (LAN) so festlegen, dass Port 80 und Port 443 für direkte ausgehende Verbindungen freigegeben sind, **vor** Inbetriebnahme bauseits durch IT-Fachkraft prüfen lassen, gegebenenfalls einrichten.

### *Hinweis*

**2**

*Im Betrieb baut die Vitocom 100, Typ LAN1 eine sichere Internetverbindung zum Vitodata Server auf. Verbindungen der Vitocom 100, Typ LAN1 mit anderen Servern sind nicht möglich.*

### **Benutzerkonto am Vitodata Server:**

Für den Betrieb einer Vitocom 100, Typ LAN1 ist ein gültiges Benutzerkonto am Vitodata Server erforderlich, auch für die Verwendung der Vitotrol App. Die Registrierung hierfür erfolgt entweder über die Vitotrol App oder über die Vitodata 100 Bedieneroberfläche.

## **Konfiguration**

Bei dynamischer IP-Adressierung (DHCP) erfolgt die IP-Konfiguration der Vitocom 100, Typ LAN1 automatisch. Es sind keine Einstellungen am DSL-Router erforderlich.

Die Netzwerkeinstellungen am DSL-Router beachten (siehe "IP-Netzwerk").

### **Vorteile**

- Einsatz in Heizungsanlagen in Ein- und Zweifamilienhäusern und Ferienhäusern
- Fernüberwachungsgerät für Heizungsfachbetrieb und Anlagenbetreiber (z. B. Hausmeister)
- Kostengünstig

# **2.3 Lieferumfang und Zubehör**

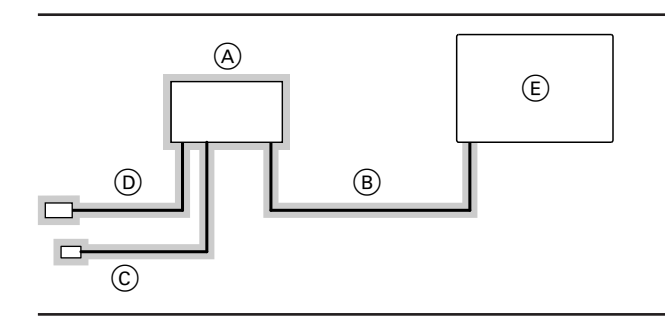

 $\equiv$  Lieferumfang

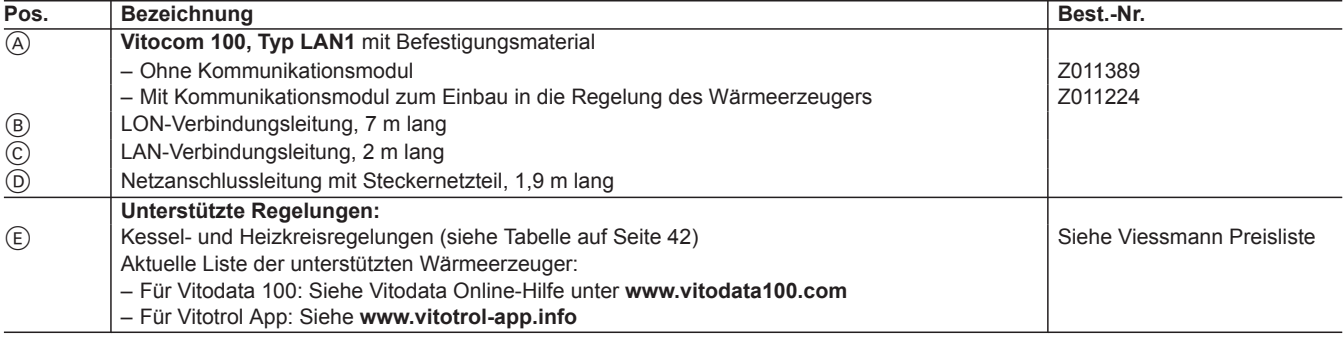

- Internetbrowser:
- Microsoft Internet Explorer ab Version 9 oder Firefox ab Version 3 oder
- Safari Mobile iOS ab Version 10
- Aktive Internetverbindung

### **Meldeziele:**

- Endgerät (z. B. Computer) zum Empfang von E-Mail
- Mobiltelefon (einschließlich Smartphone) zum Empfang von SMS

Weitere Informationen zu Nutzungsbedingungen siehe **[www.vitodata.info](http://www.vitodata.info)**

- Einfache Bedienung über PC und Smartphone
- Anlagenüberwachung
- Alle Meldungen auf PC und Mobiltelefon
- Einfache Inbetriebnahme durch automatische Konfiguration

# <span id="page-10-0"></span>**2.4 Technische Angaben**

# **Anschlüsse**

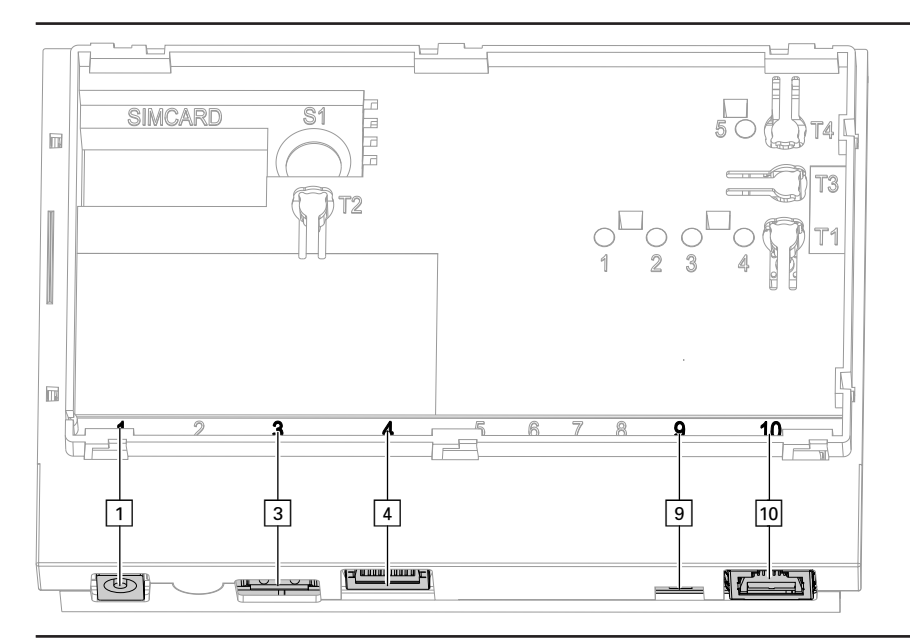

- $\boxed{1}$  Anschluss Steckernetzteil, 5 V<sub>,</sub> Innen +, Außen –, min. 1,6 A
- § Service-Schnittstelle: Bauseits nichts anschließen!
- <sup>4</sup> Anschluss RJ 45 für LAN-Verbindungsleitung zum DSL-Router

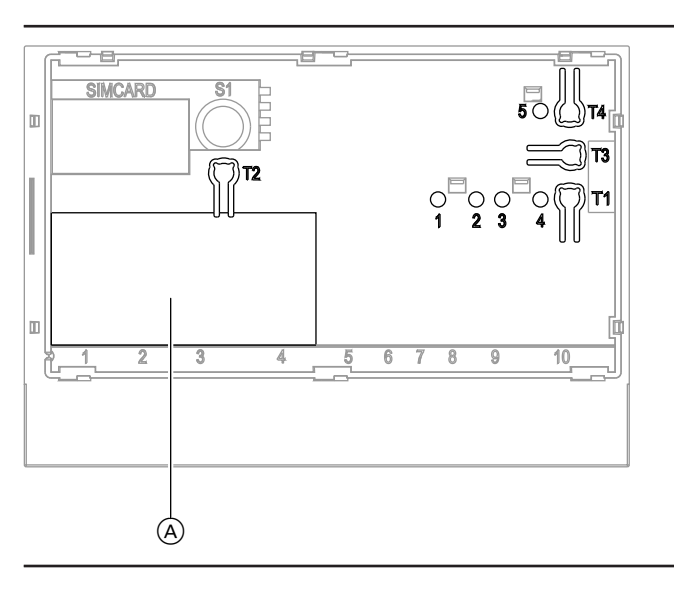

# **Anzeige- und Bedienelemente**

10 Anschluss RJ 45 für LON-Verbindungsleitung (rot) zur Vitotronic Regelung

) LON-Abschlusswiderstand, im Auslieferungszustand aktiv

- **"T2"** Ohne Funktion<br>**"T3"** LON-Taster zur
- LON-Taster zum Senden der Service-PIN (nur bei Einbindung der Vitotronic Regelung in GLT-Systeme)
- 
- **"T4"** Reset-Taster<br>"1" LON-Service **"1"** LON-Serviceanzeige (grüne LED)
- **Ohne Funktion**
- 
- **"3"** IP-Verbindungsstatus (grüne und gelbe LED)
- **"4"** Betriebszustandsanzeige (grüne und rote LED) **"5"** Anzeige Datenübertragung Service-Schnittstelle (grüne LED)

**2**

A Typenschild **"T1"** Wartungstaster

# <span id="page-11-0"></span>**Technische Daten**

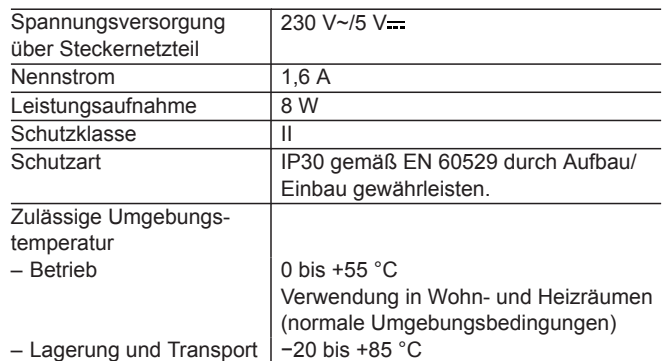

# **Abmessungen**

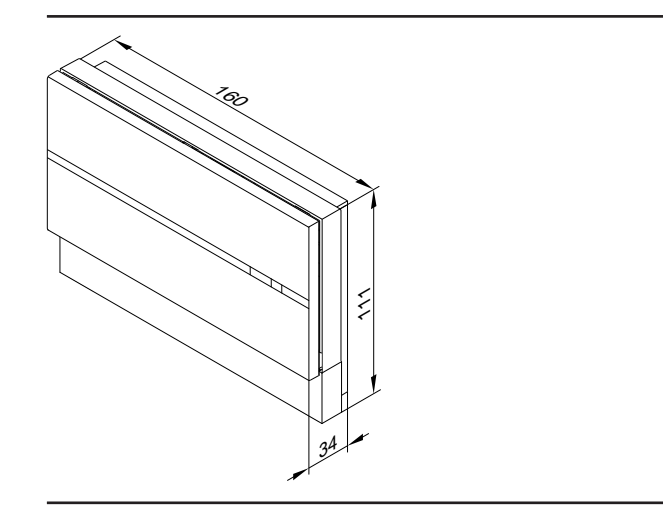

# <span id="page-12-0"></span>**TeleControl – Vitocom 300**

# **3.1 Vitocom 300, Typ LAN3 mit Vitodata 300 Bedieneroberfläche**

### **Verwendung**

Zum Fernüberwachen, Fernwirken und Ferneinrichten von Viessmann Heizungsanlagen mit Vitotronic Regelungen über IP-Netzwerk.

Zum Fernüberwachen von bauseitigen Komponenten und Fremdanlagen über IP-Netzwerk.

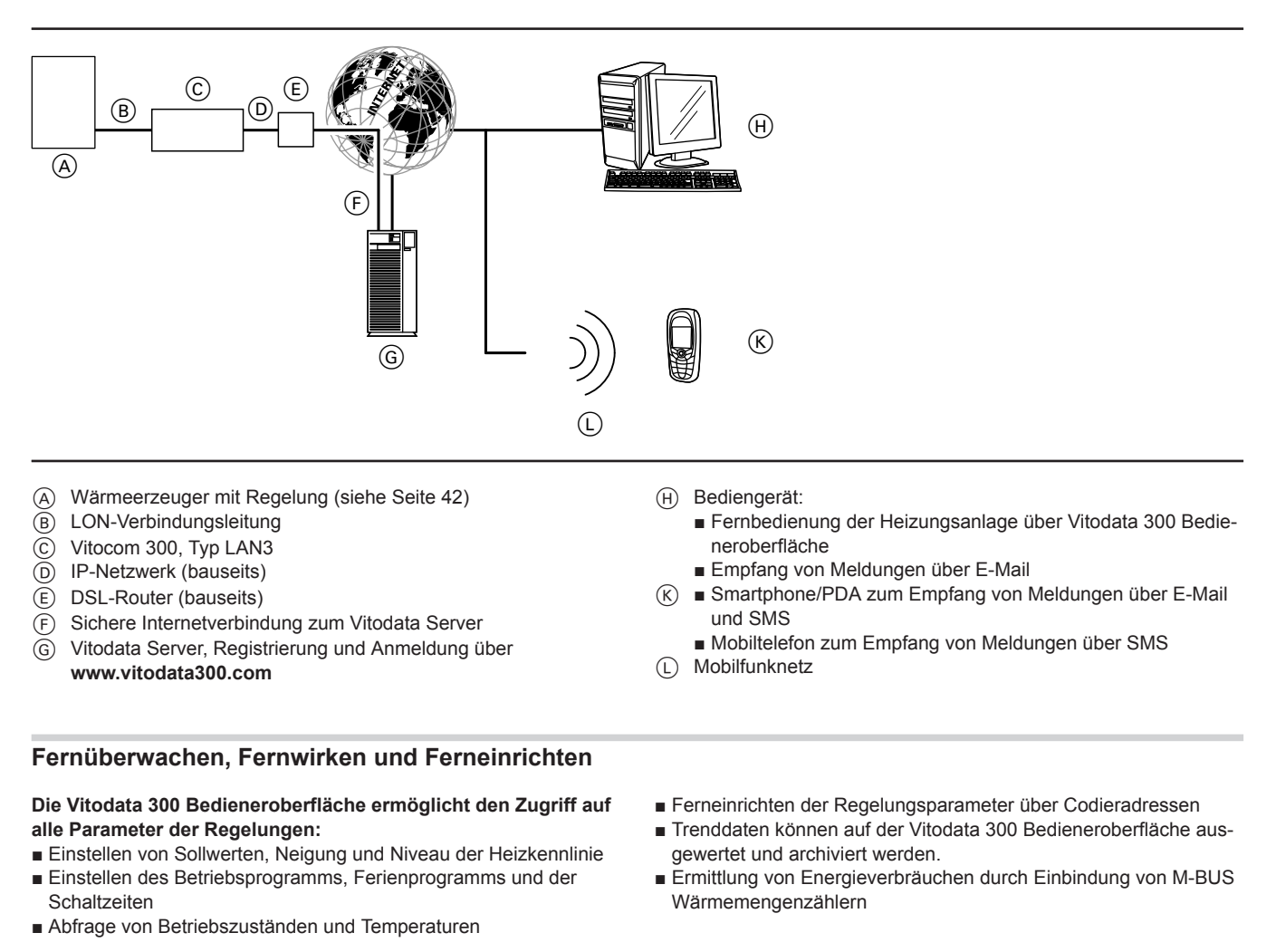

## **Meldungen**

Falls an der Heizungsanlage eine Störung auftritt, z. B. bei Sensoren oder am Brenner, wird diese von der Regelung erkannt und über LON zur Vitocom 300, Typ LAN3 übertragen. Diese übermittelt die Meldung an den Vitodata Server. Die Meldungen können auf der Vitodata 300 Bedieneroberfläche angezeigt werden. Zusätzlich werden die Meldungen an auf dem Vitodata Server hinterlegte Meldeziele (SMS, E-Mail) weitergeleitet.

Weiterhin können zusätzliche Geräte (siehe Kapitel "TeleControl – Anwendungsbeispiele"), Fremdanlagen (Grenzwertüberwachung über Ein- und Ausgänge) überwacht werden.

### **Aufschalten zusätzlicher Funktionen**

- 2 Digital-Eingänge DI1 und DI2
- 1 Digital-Ausgang DO1
- 1 M-BUS-Schnittstelle
- 1 Schnittstelle FM

#### *Hinweis*

5368844

*Ausführliche Informationen siehe Kapitel "Technische Angaben".*

- **Inhalte der Meldungen**
- Anlagenbezeichnung
- Meldungscode, Meldungstext
- Zeitpunkt ■ Zusatzinformationen

## **Digital-Eingänge DI1 und DI2**

Über diese Eingänge können bauseitige Störungsmeldungen als Kleinspannungssignal aufgeschaltet werden. Die Eingänge werden von der Vitocom 300, Typ LAN3 überwacht. Eingangssignale werden von der Vitocom 300, Typ LAN3 als Meldung weiter geleitet.

#### **Beispiel:**

Störungsmeldung von Kälte-, Hebe- und Lüftungsanlagen und Sammelstörmeldung von einem Schaltschrank.

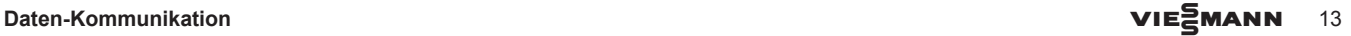

### <span id="page-13-0"></span>**Digital-Ausgang DO1**

Über diesen Ausgang können bauseitige Komponenten geschaltet werden. Der Ausgang kann alternativ als Sammelstör-Ausgang konfiguriert werden. D. h. über diesen Ausgang können externe Signalgeber geschaltet werden.

### **M-BUS-Schnittstelle**

0 50 ms 100 ms

**Analog-Eingänge AI1 bis AI8**

**Digital-Ausgänge DO1 und DO2**

BUS-Verbindung zur Vitocom 300.

abgefragt werden.

**Schnittstelle EM**

Zum Anschluss von max. 16 M-BUS-fähigen Mengen- und Verbrauchszählern, erweiterbar über bauseitigen M-BUS-Repeater.

#### **Schnittstelle EM**

**Beispiel:**

1

0

BUS-Verbindung zu max. 3 Erweiterungsmodulen EM301.

Wärmemengenzähler, Durchflussgeber für Ölverbrauch

Mit Vitodata 300 können diese Eingänge konfiguriert und die Werte

Über diese Ausgänge können bauseitige Komponenten geschaltet werden, die mit Vitodata 300 konfiguriert werden können.

### **Aufschalten zusätzlicher Funktionen in Verbindung mit Erweiterungsmodul EM301 (Zubehör)**

- 8 Digital-Eingänge DI1 bis DI8
- 8 Analog-Eingänge AI1 bis AI8
- 2 Digital-Ausgänge DO1 und DO2
- 1 Schnittstelle EM

#### **Digital-Eingänge DI1 bis DI8**

Über diese Eingänge können bauseitige Störungsmeldungen über potenzialfreie Kontakte aufgeschaltet werden. Die Eingänge werden von der Vitocom 300, Typ LAN3 überwacht. Eingangssignale werden von der Vitocom 300, Typ LAN3 als Meldung weiter geleitet. Die Meldung muss über die Vitodata 300 Bedieneroberfläche auf "Schalter geschlossen" (Alarmschließer) oder "Schalter geöffnet" (Alarmöffner) parametriert werden. Die Abfrage von Eingangszuständen ist über das Bediengerät (PC/Laptop mit Internetzugang) möglich.

#### **Beispiel:**

Störungsmeldung von Kälte-, Hebe- und Lüftungsanlagen und Sammelstörmeldung von einem Schaltschrank.

Mit Vitodata 300 können diese Eingänge als Impulszähler-Eingänge konfiguriert werden. Die Vitocom 300, Typ LAN3 summiert die über einen potenzialfreien Kontakt ermittelten Impulse. Max. 10 Hz (Impulsbreite > 50 ms).

### **Systemvoraussetzungen**

### **Heizungsanlage:**

- Für max. 5 Einkesselanlagen oder Kaskaden mit Vitotronic Regelung, mit oder ohne nachgeschalteten Heizkreisen.
- Alle Regelungen sind über LON an der Vitocom 300, Typ LAN3 angeschlossen (Übersicht anschließbarer Regelungen siehe Seite [42](#page-41-0)).
- Die max. Anzahl der Geräte (LON-Teilnehmer) bestehend aus Kesselkreis-, Heizkreis- und Kaskadenregelungen beträgt 20.

#### **IP-Netzwerk:**

- DSL-Router mit einem freien LAN-Anschluss (bauseits)
- Internetanschluss mit Flatrate (zeit- und datenvolumen**un**abhängiger Pauschaltarif) mit hoher Verfügbarkeit, d. h. die Vitocom 300, Typ LAN3 ist dauerhaft mit dem Vitodata Server verbunden.
- Dynamische IP-Adressierung (DHCP) im Netzwerk (LAN), **vor** Inbetriebnahme bauseits durch IT-Fachkraft prüfen lassen, gegebenenfalls einrichten. oder

Statische IP-Adressierung (z. B. bei Einbindung in Unternetzwerke) im Netzwerk (LAN), **vor** Inbetriebnahme bauseits durch IT-Fachkraft an der Vitocom 300 einrichten lassen.

■ Routing- und Sicherheitsparameter im IP-Netzwerk (LAN) so festlegen, dass Port 80 und Port 443 für direkte ausgehende Verbindungen freigegeben sind, **vor** Inbetriebnahme bauseits durch IT-Fachkraft prüfen lassen, gegebenenfalls einrichten.

### **Konfiguration**

Bei dynamischer IP-Adressierung (DHCP) erfolgt die IP-Konfiguration der Vitocom 300, Typ LAN3 automatisch. Es sind keine Einstellungen am DSL-Router erforderlich.

Bei statischer IP-Adressierung muss die IP-Konfiguration an der Vitocom 300 und am DSL-Router durch eine IT-Fachkraft erfolgen. Die Netzwerkeinstellungen am DSL-Router beachten (siehe "IP-Netzwerk").

### **Bediengerät mit folgender Ausstattung:**

- Internetbrowser:
- oder Firefox ab Version 3 oder
- Safari Mobile iOS ab Version 10 ■ Aktive Internetverbindung
- 

### **Meldeweg:**

- PC/Laptop zum Empfang von E-Mail
- Mobiltelefon (einschließlich Smartphone) zum Empfang von SMS

Die Ausgänge und Eingänge der Vitocom 300, Typ LAN3 und der Erweiterungsmodule EM301 werden mit Vitodata 300 Bedieneroberfläche konfiguriert.

Für den Einsatz der Vitocom 300, Typ LAN3 im Mobilfunknetz siehe **[www.vitocom.info](http://www.vitocom.info)**

Weitere Informationen zu Nutzungsbedingungen siehe **[www.vitodata.info](http://www.vitodata.info)**

5368844 5368844

# Microsoft Internet Explorer ab Version 9

### <span id="page-14-0"></span>**Vorteile**

- Leistungsstarkes Kommunikationssystem für den Einsatz bei gewerblichen Betreibern
- Geringe Betriebskosten durch Internetverbindung
- Anlagenüberwachung
- Der umfassende Zugriff auf alle Reglerdaten reduziert die aufzuwendende Zeit bei Servicearbeiten.
- Alle Meldungen auf PC und Mobiltelefon

# **3.2 Lieferumfang und Zubehör**

- Optimierung der Heizungsanlage
- Aufzeichnen von Trendverläufen
- Überwachung von Heizungsanlagen, auch Fremdanlagen über alle zusätzlichen Anschlüsse (siehe Kapitel "TeleControl - Anwendungsbeispiele")
- Anschluss von Wärmemengenzählern über M-BUS-Schnittstelle

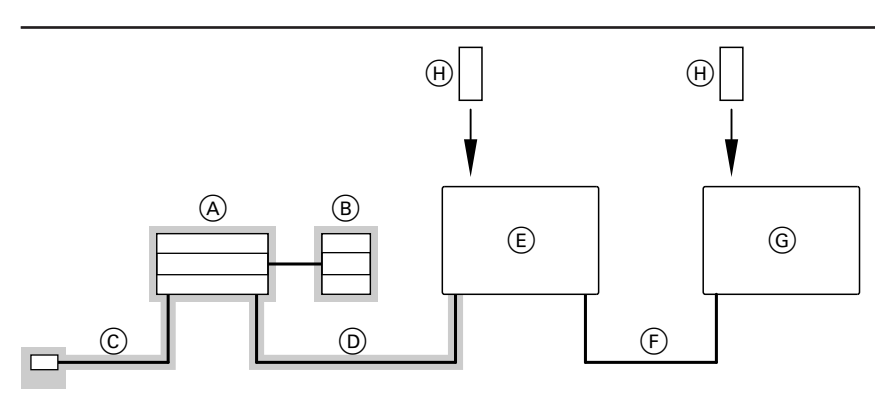

### $=$  Lieferumfang

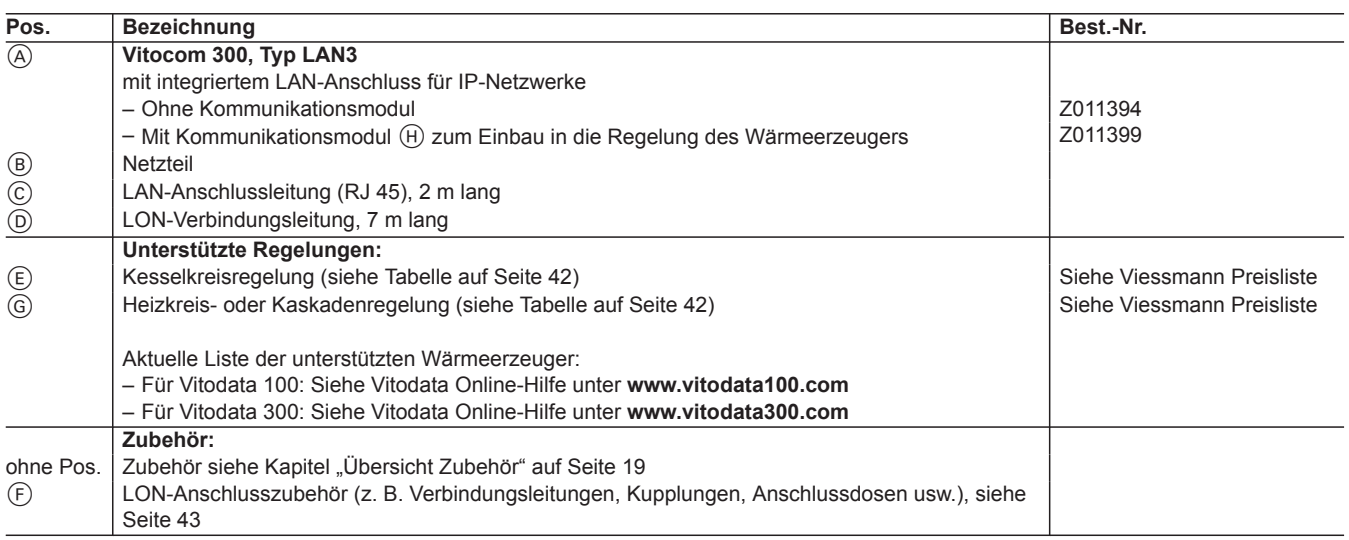

# <span id="page-15-0"></span>**3.3 Technische Angaben**

# **Anschlüsse**

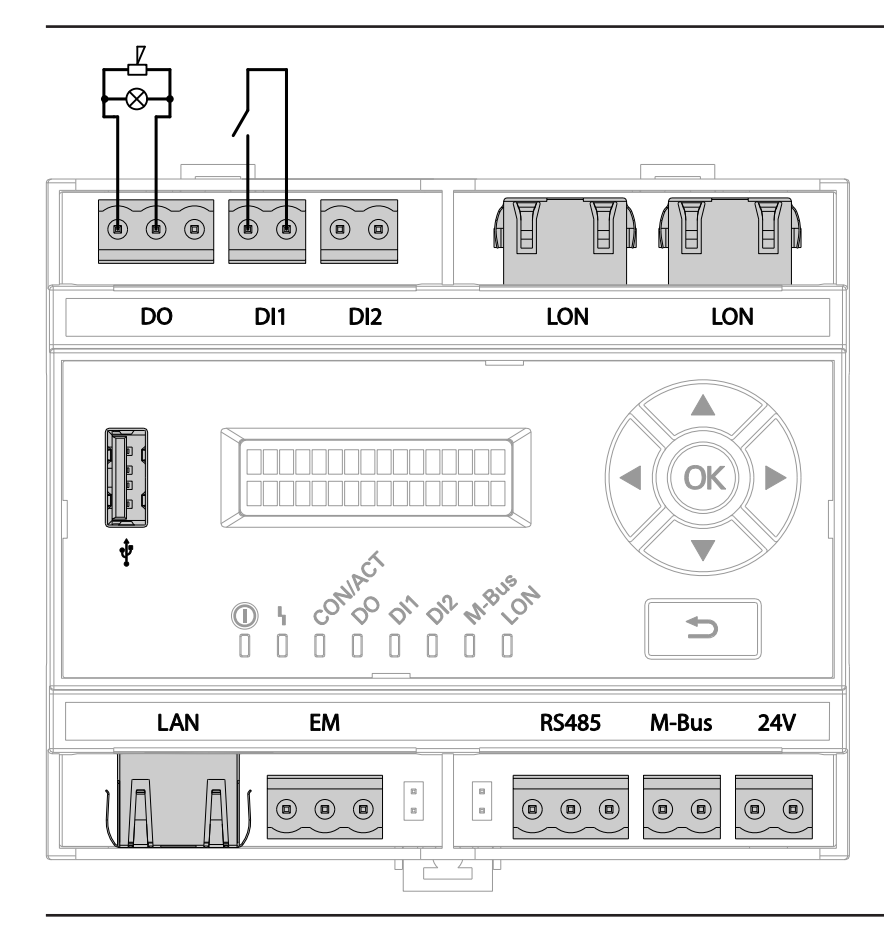

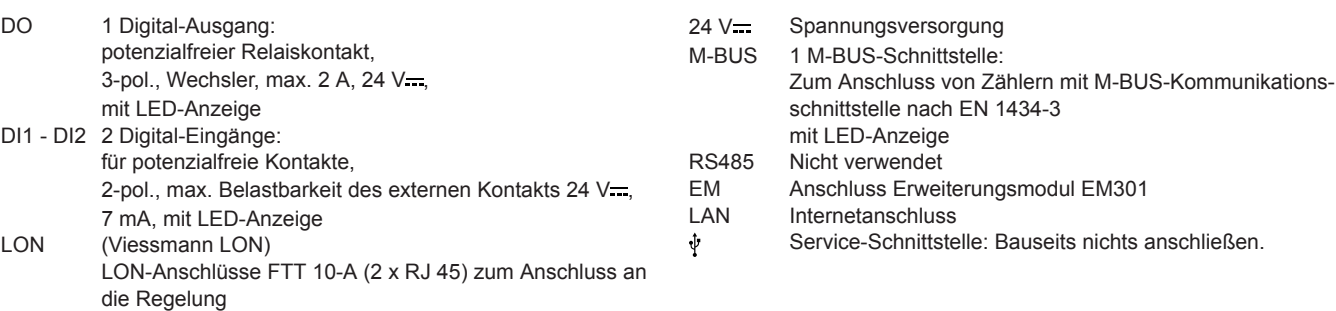

# **Technische Daten**

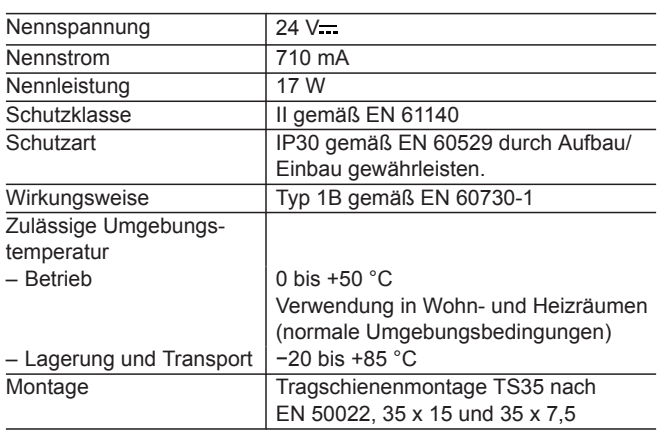

# <span id="page-16-0"></span>**Anzeige- und Bedienelemente Vitocom 300**

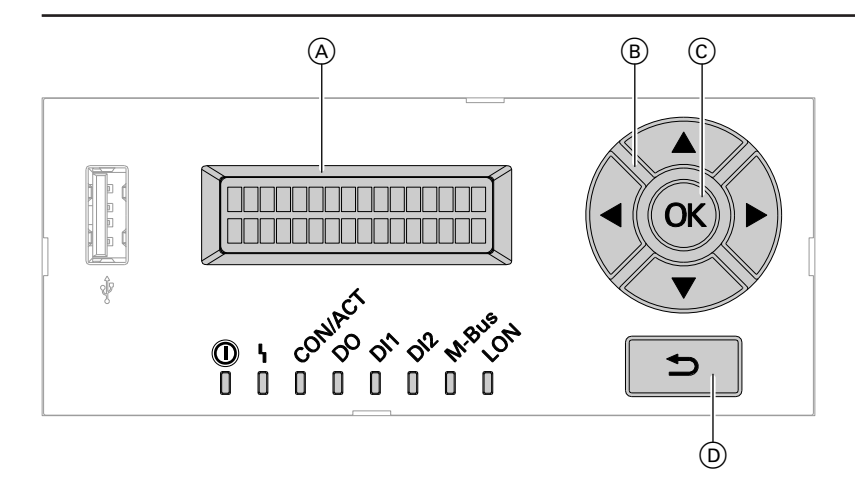

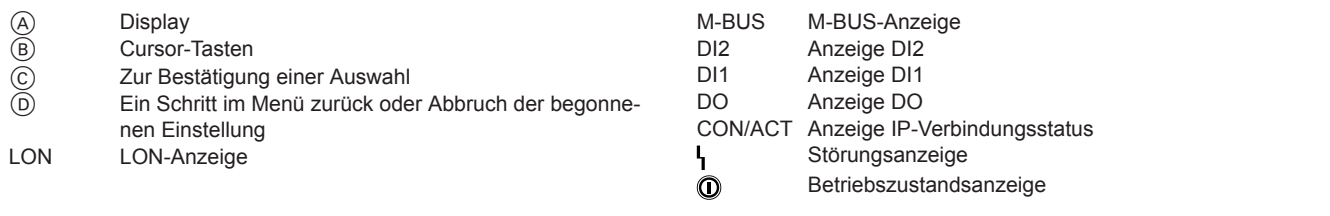

## **Hinweis zur M-BUS-Schnittstelle der Vitocom 300**

Pro M-BUS-Schnittstelle können max. 16 Wärmemengenzähler aufgeschaltet werden, erweiterbar über bauseitigen M-BUS-Repeater. Nur Wärmemengenzähler mit M-BUS-Slave-Schnittstelle nach EN 1434-3.

Die M-BUS-Protokolle der verschiedenen Zähler können voneinander abweichen.

### **Leitungsempfehlung für M-BUS-Installationen**

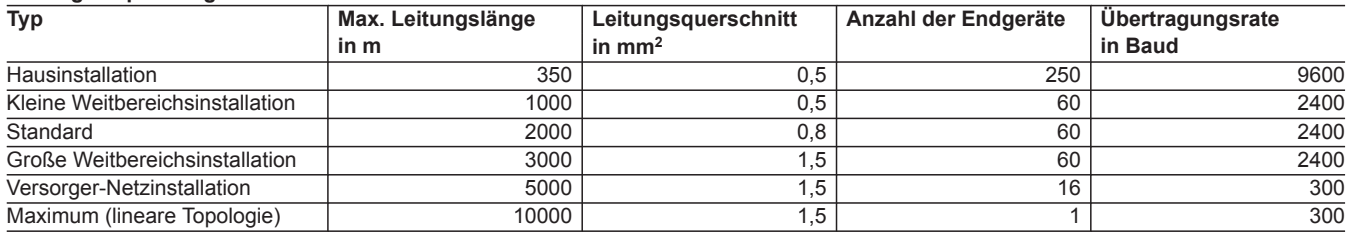

### **Abmessungen**

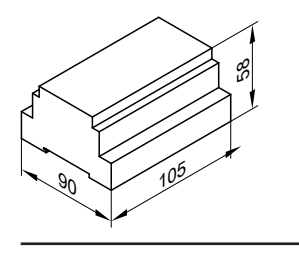

# <span id="page-17-0"></span>**3.4 Technische Angaben Netzteil für Vitocom 300**

# **Technische Daten**

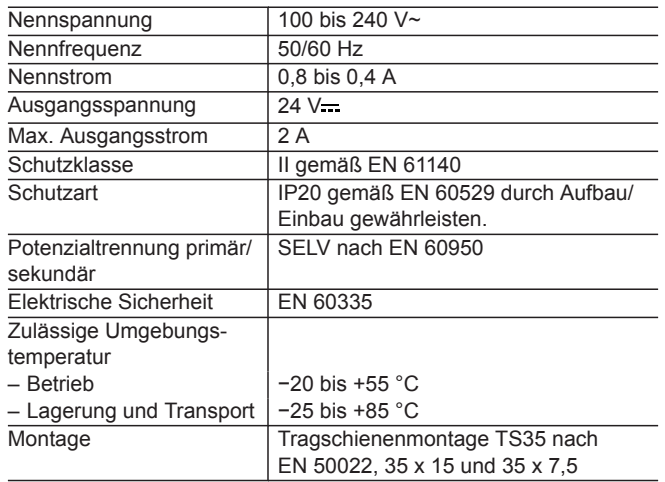

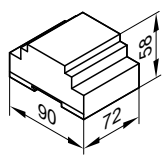

# <span id="page-18-0"></span>**3.5 Zubehör**

# **Übersicht Zubehör Vitocom 300**

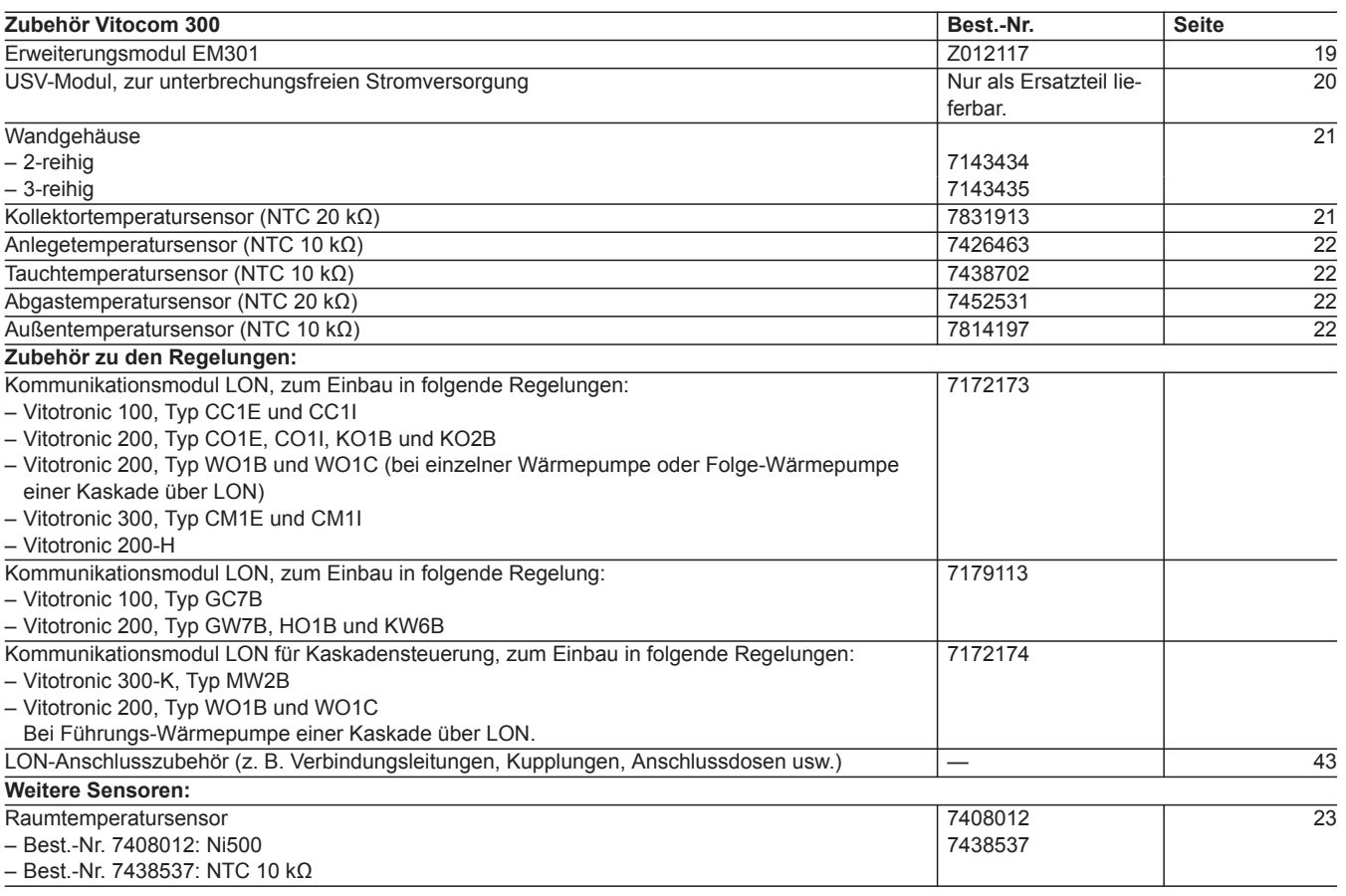

# **Erweiterungsmodul EM301 für Vitocom 300, Typ LAN3**

**Best.-Nr. Z012117**

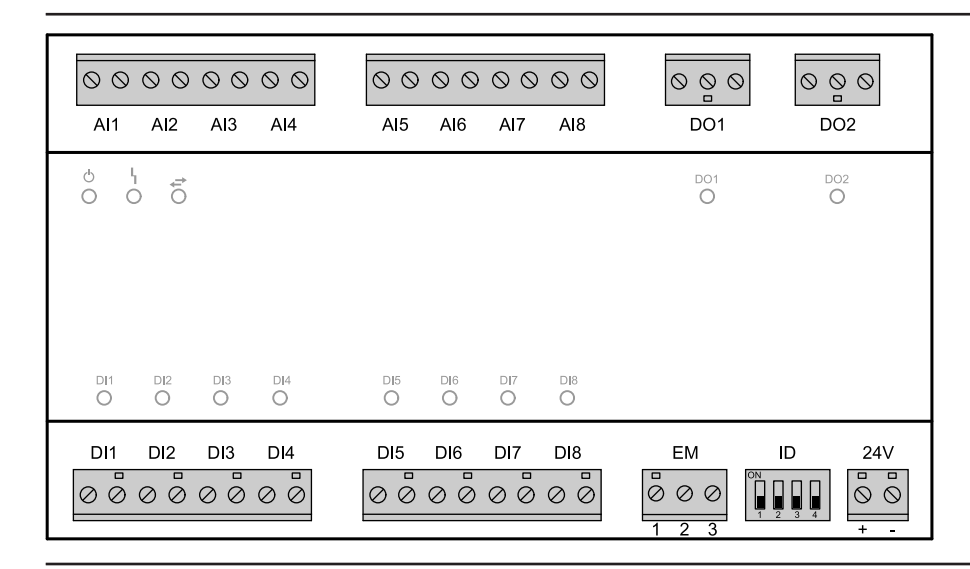

<span id="page-19-0"></span>AI1 − AI8 Analog-Eingänge:

- 0 − 10 V
- $= 4 20$  mA
- Temperatursensoren Viessmann NTC 10 kΩ, NTC 20 kΩ, Ni500 oder Pt500
- Impulszähler
- DO1, DO2 Digital-Ausgänge:
	- potenzialfreie Relaiskontakte
	- 3-polig
	- $\blacksquare$  Wechsler, max. 2 A, 230 V~
	- Mit LED-Anzeige
- 24 V Spannungsversorgung über Vitocom 300 oder vorheriges Erweiterungsmodul

### **Analog-Eingänge AI1 bis AI8**

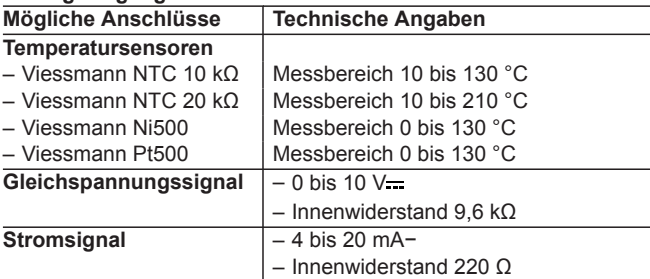

### **Technische Daten**

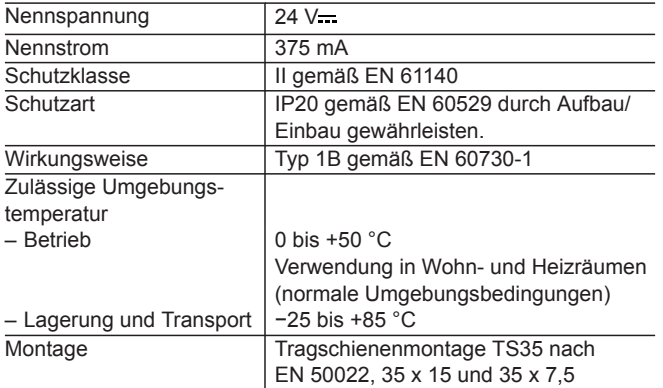

### **USV-Modul 700 mAh**

### **Nur als Ersatzteil lieferbar.**

Das USV-Modul zur unterbrechungsfreien Stromversorgung ermöglicht die Weitermeldung eines Netzspannungsausfalls an der Heizungsanlage.

Beim Betrieb mit der Notstromversorgung wird auch das Ausschalten der Vitocom 300 am Netzschalter oder das Ausschalten am Hauptschalter als Störung gemeldet.

Für das sichere Weitermelden an alle Bediengeräte muss eine Pufferzeit von drei Stunden sichergestellt werden.

### ID Codierschalter zur Einstellung der Geräteadresse (Auslieferungszustand)

- EM Zum Anschluss Vitocom 300, Typ LAN3, BUS-Leitung<br>DI1 DI8 Digital-Eingänge: Digital-Eingänge:
	- Zur Aufschaltung von Signalen über potenzialfreie Kontakte
	- 2-polig
	- Belastung des externen Kontakts 24 V-, 7 mA
	- Mit LED-Anzeige
	- Öffner oder Schließer
	- Alarmöffner oder Alarmschließer
	- Impulszähler

### **Abmessungen**

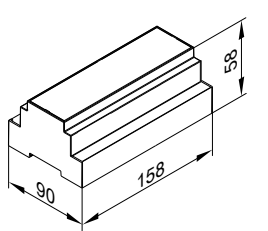

### Empfehlung:

- Ohne Erweiterungsmodul:
- Modul zur unterbrechungsfreien Stromversorgung ausreichend ■ Mit Erweiterungsmodul bei Teilbelegung der Ein-/Ausgänge:
- Modul zur unterbrechungsfreien Stromversorgung ausreichend

### <span id="page-20-0"></span>**Technische Daten**

### **Unterbrechungsfreie Stromversorgung (USV)**

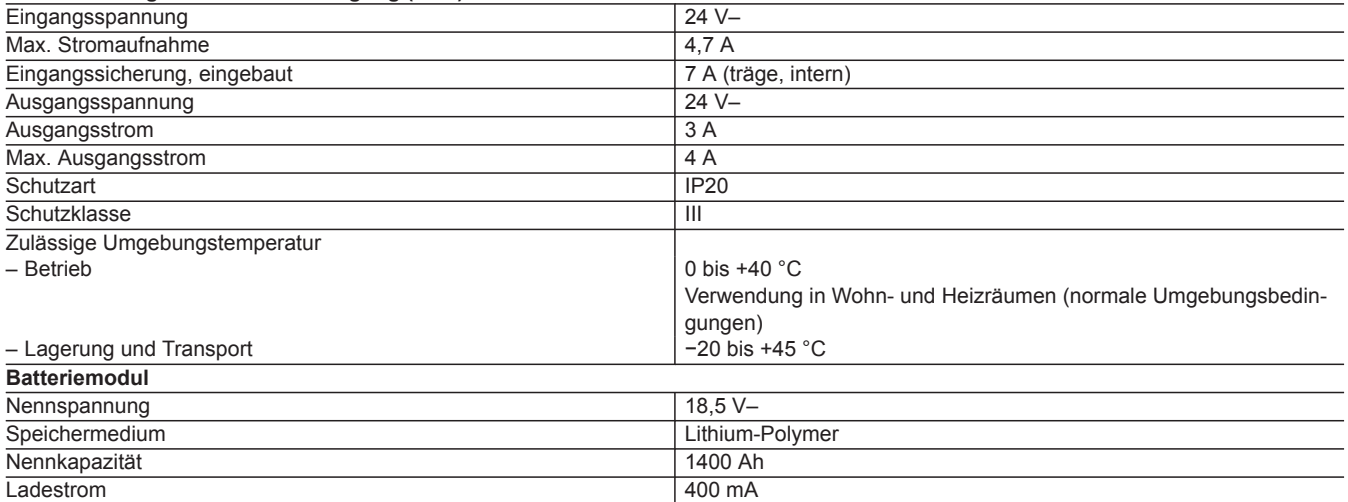

### **Abmessungen**

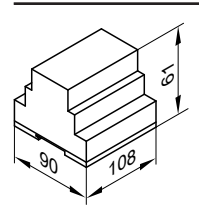

### **Wandgehäuse**

Die Wandgehäuse dienen zum Einbau der Vitocom 300 Module, falls kein Schaltschrank oder keine Elektroverteilung zur Verfügung steht.

#### **2-reihig Best.-Nr. 7143434**

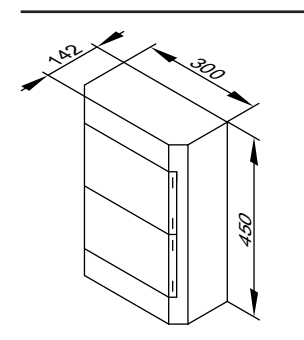

- Für Netzteil, Vitocom 300 und 1 Erweiterungsmodul EM301
- 28 Teilungseinheiten
- $\blacksquare$  U<sub>i</sub> = 400 V
- PE/N-Klemme 2 x 17-polig, 6/16/25 mm<sup>2</sup>
- Schienenabstand 150 mm
- Elastische Einführungen oben
- Mit Leitungsblende, Abdeck- und Beschriftungsstreifen, zusätzlichen Doppelmembranstutzen und weiterem Zubehör

# **Kollektortemperatursensor**

## **Best.-Nr. 7831913**

5368844

Zum Anschluss im Gerät.

Bauseitige Verlängerung der Anschlussleitung:

**3-reihig Best.-Nr. 7143435**

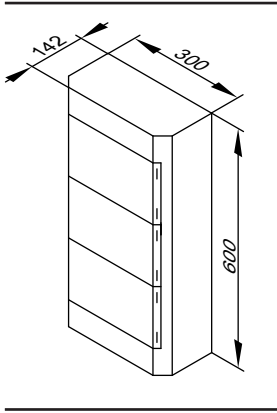

- Für Netzteil, Vitocom 300 und 2 Erweiterungsmodule EM301
- 42 Teilungseinheiten
	- $U_i = 400 V$
	- PE/N-Klemme 2 x 25-polig, 6/16/25 mm<sup>2</sup>
	- Schienenabstand 150 mm
	- Elastische Einführungen oben
	- Mit Leitungsblende, Abdeck- und Beschriftungsstreifen, zusätzlichen Doppelmembranstutzen und weiterem Zubehör

- <span id="page-21-0"></span>■ 2-adrige Leitung, Leitungslänge max. 60 m bei einem Leiterquerschnitt von 1,5 mm<sup>2</sup> Kupfer
- Leitung darf nicht zusammen mit 230/400-V-Leitungen verlegt werden.

### **Technische Daten**

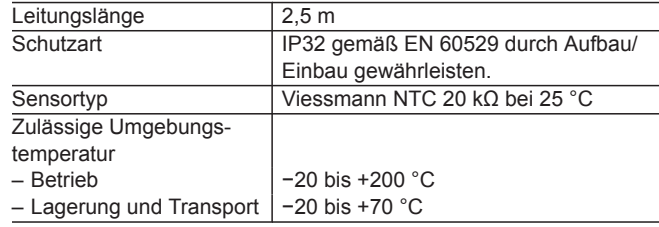

### **Anlegetemperatursensor**

Zur Erfassung einer Temperatur an einem Rohr. Wird mit einem Spannband befestigt.

### **Best.-Nr. 7426463**

**3**

Mit Anschlussleitung

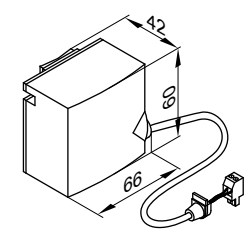

# **Technische Daten**

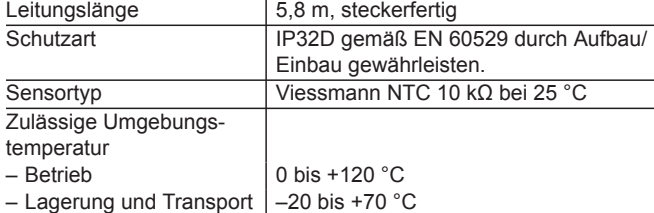

### **Tauchtemperatursensor**

Zur Erfassung einer Temperatur in einer Tauchhülse

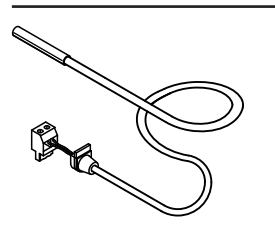

#### **Best.-Nr. 7438702 Technische Daten**

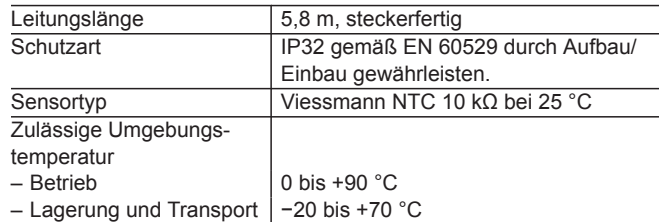

### **Abgastemperatursensor**

Zur Abgastemperaturabfrage, Abgastemperaturüberwachung und Wartungsanzeige bei Überschreiten einer einstellbaren Temperatur. Mit Gewindekonus.

Anbringung am Abgasrohr. Die Entfernung muss ca. 1,5-mal Abgasrohrdurchmesser ab Kesselhinterkante in Richtung Schornstein betragen.

- Brennwertkessel mit Viessmann AZ-System:
- Das AZ-Rohr mit Aufnahme für den Abgastemperatursensor muss mit bestellt werden.
- Brennwertkessel mit bauseitiger Abgasleitung:
- Die für den Einbau in die Abgasleitung erforderliche Öffnung muss bauseits eingeplant und geprüft sein. Der Abgastemperatursensor muss in eine Tauchhülse aus Edelstahl (bauseits) eingebaut werden.

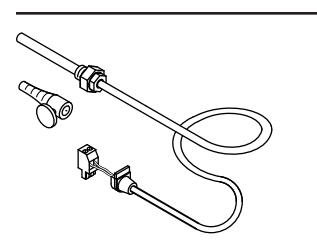

### **Technische Daten**

**Best.-Nr. 7452531**

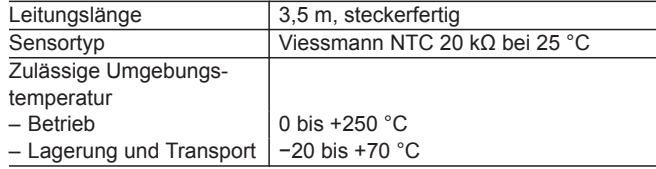

# **Außentemperatursensor**

Montageort:

- <span id="page-22-0"></span>■ Nord- oder Nordwestwand des Gebäudes
- 2 bis 2,5 m über dem Boden, für mehrgeschossige Gebäude etwa in der oberen Hälfte des 2. Geschosses Anschluss:
- 2-adrige Leitung, Leitungslänge max. 35 m bei einem Leiterquerschnitt von 1,5 mm<sup>2</sup> Kupfer
- Leitung darf nicht zusammen mit 230/400-V-Leitungen verlegt werden.

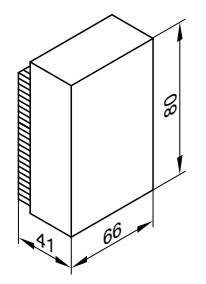

### **Raumtemperatursensor**

Anbringung im Hauptwohnraum an einer Innenwand, gegenüber von Heizkörpern. Nicht in Regalen, Nischen, in unmittelbarer Nähe von Türen oder in der Nähe von Wärmequellen (z. B. direkte Sonneneinstrahlung, Kamin, Fernsehgerät usw.) anbringen. Anschluss:

- 2-adrige Leitung, Leitungslänge max. 30 m, bei einem Leiterquerschnitt von 1,5 mm<sup>2</sup> Kupfer
- Leitung darf nicht zusammen mit 230/400-V-Leitungen verlegt werden.

### **Best.-Nr. 7814197**

### **Technische Daten**

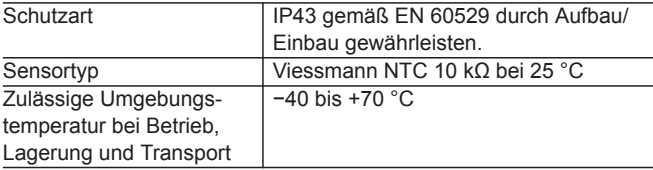

#### **Best.-Nr. 7438537**

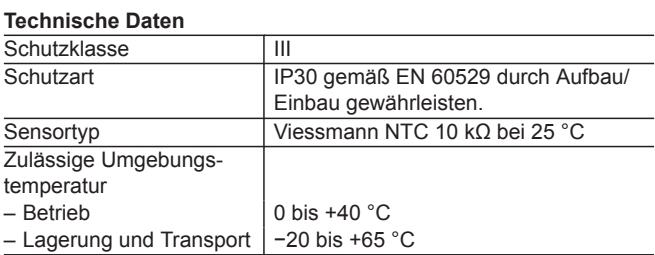

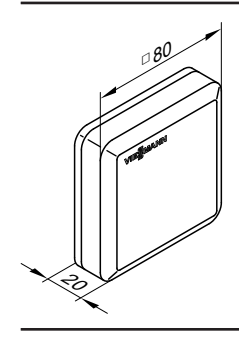

# <span id="page-23-0"></span>**TeleControl — Vitotrol App**

# **4.1 Vitotrol App**

Die Vitotrol App ist ein Internet-Service zur Fernbedienung von allen Heizkreisen einer Heizungsanlage mit Vitotronic Regelung in Verbindung mit Vitocom 100, Typ LAN1. Die Vitotrol App greift über den Vitodata Server auf die Daten der Heizungsanlage zu. Die Nutzung der Daten erfolgt über mobile Endgeräte mit Betriebssystem Apple iOS-Betriebssystem ab Version 10 oder Google Android-Betriebssystem ab Version 4.4.

Die Vitotrol App kann im Apple App Store oder Google Play Store heruntergeladen werden.

Weitere Informationen zur Vitotrol App siehe Apple App Store, Google Play Store und **[www.vitotrol-app.info](http://www.vitotrol-app.info)**

## **Unterstützte Länder**

- Deutschland
- Österreich
- Belgien
- Tschechien
- Dänemark
- Frankreich
- Ungarn
- Italien
- Niederlande
- Polen

# **Sprachen**

- Dänisch
- Deutsch

**4**

- Englisch
- Französisch
- Italienisch ■ Niederländisch
- Polnisch
- Rumänisch

### **Vorteile**

Mobiler Einsatz in Heizungsanlagen in kleinen Nutzgebäuden. ■ Kostengünstig

- Einfache Bedienung über Bediengeräte mit Apple iOS-Betriebssystem oder Google Android-Betriebssystem
- **Lieferumfang**

Vitotrol App, Internet-Service zur Fernbedienung von Heizungsanlagen.

■ Anzeige von Meldungen im Klartext

■ Rumänien ■ Russland ■ Slovakei ■ Slovenien ■ Spanien ■ Schweden ■ Schweiz ■ Türkei ■ Ukraine ■ Großbritannien

■ Russisch ■ Schwedisch ■ Slowakisch ■ Spanisch ■ Tschechisch ■ Türkisch ■ Ungarisch

■ Kommunikation mit Vitocom 100, Typ LAN1

Vertrieb über Apple App Store und Google Play Store zum Download auf mobile Bediengeräte.

# <span id="page-24-0"></span>**TeleControl — Vitodata 100**

# **5.1 Vitodata 100 Bedieneroberfläche**

Vitodata 100 ist eine Bedieneroberfläche für Heizungsanlagen. Alle Daten der Heizungsanlage werden auf dem Vitodata Server gepflegt und archiviert. Die Nutzung der Daten erfolgt über die hierfür vorgesehenen Bediengeräte.

Umfangreiche Informationen zu Anmeldung, Nutzungsbedingungen und Funktion unter **[www.vitodata100.info](http://www.vitodata100.info)**

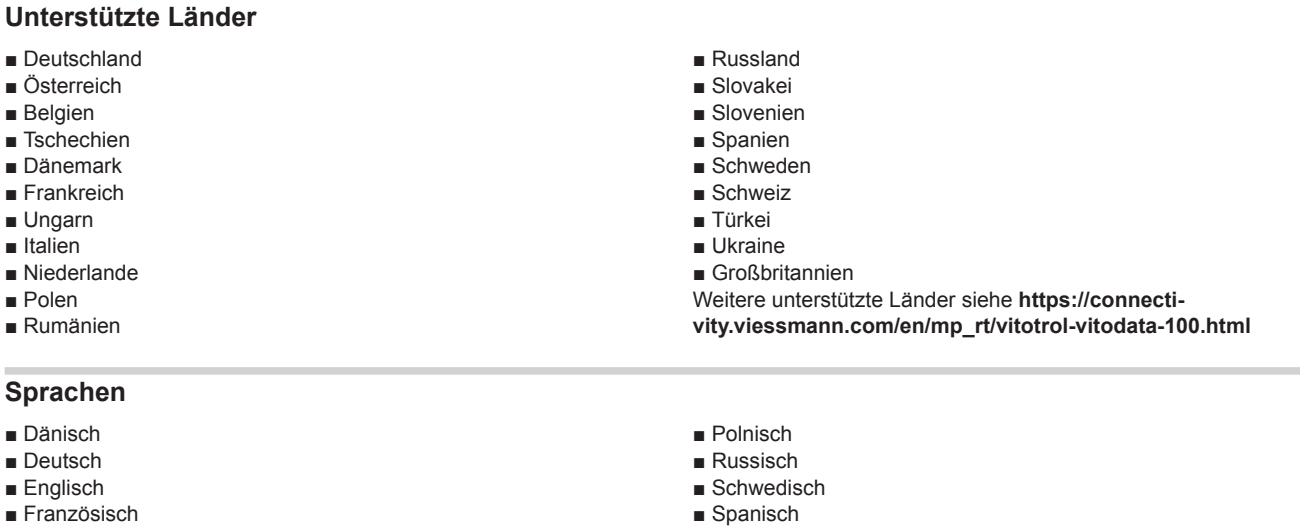

■ Tschechisch ■ Ungarisch

**Nicht unterstützte Geräte:**

Vitodata 100 unterstützt.

- Französisch
- Italienisch
- Niederländisch

### **Systemvoraussetzungen**

- **Bediengerät (PC oder Laptop):**
- CPU: ab Pentium 4, 530 MHz **oder** AMD Athlon 64, 3200 MHz
- Arbeitsspeicher: ≥512 MB ■ Bildschirm:
- Mindestauflösung 1024 × 768 Punkte ■ Software:
- Microsoft Internet Explorer ab Version 9 oder Firefox ab Version 3 oder Safari Mobile iOS ab Version 10
- Internetzugang (z. B. DSL)

### **Zugriffsberechtigungen**

Um die Zugriffsberechtigung auf die Anlagen der einzelnen Anwender zu gewährleisten, ist der Administrator einer Anlage berechtigt, die Anwender und deren Berechtigungen zu verwalten. Jeder Anwender erhält ein persönliches Passwort.

### **Konfiguration**

Nach der Online-Benutzerregistrierung werden dem Benutzer die Zugangsdaten zur Verfügung gestellt.

### **Vorteile**

- Kommunikation mit Vitocom 100, Typ LAN1
- Ferneinrichtung der Heizungsanlage
- Anzeige von Meldungen im Klartext
- Automatische Weiterleitung von Meldungen an konfigurierte Meldeziele

Für die Konfiguration einer Anlage muss ein Benutzer mit Administrator-Passwort angemeldet sein.

Für Viessmann Systeme, die über ein integriertes Kommunikationsmodul verfügen, steht das Remote monitoring tool Vitoguide Web zur Verfügung. Diese Viessmann Systeme werden nicht von

- Zugriffsberechtigungen für alle aufgeschalteten Anlagen individuell einstellbar
- Anlagen- und Benutzerverwaltung

# <span id="page-25-0"></span>**TeleControl — Vitodata 100** (Fortsetzung)

## **Lieferumfang**

Nutzung der Vitodata 100 Internet Services (Vitodata 100 Bedieneroberfläche) auf dem Bediengerät des Benutzers.

Das Anmelden von Heizungsanlagen erfolgt unter **[www.vitodata100.com](http://www.vitodata100.com)**

# <span id="page-26-0"></span>**TeleControl — Vitodata 300**

# **6.1 Vitodata 300 Bedieneroberfläche**

Vitodata 300 ist eine Bedieneroberfläche für Heizungsanlagen. Alle Daten der Heizungsanlage werden auf dem Vitodata Server gepflegt und archiviert. Die Nutzung der Daten erfolgt über die hierfür vorgesehenen Bediengeräte.

Umfangreiche Informationen zu Anmeldung, Nutzungsbedingungen und Funktion siehe **[www.vitodata.info](http://www.vitodata.info)** Die Benutzerregistrierung und Anmeldung erfolgt über **[www.vitodata300.com](http://www.vitodata300.com)**

### **Systemvoraussetzungen**

### **Bediengerät (PC oder Laptop):**

- CPU: ab Pentium 4, 530 MHz **oder**
- AMD Athlon 64, 3200 MHz
- Arbeitsspeicher: ≥512 MB
- Bildschirm:
- Mindestauflösung 1024 × 768 Punkte

## **Zugriffsberechtigung**

Um die Zugriffsberechtigung auf die Anlagen der einzelnen Anwender zu gewährleisten, werden die Anlagen einer Organisationseinheit (OE) zugeordnet. Ein Anwender kann Nutzer mehrerer OE sein. Nur der Administrator einer OE ist berechtigt, die Anwender und deren Berechtigungen zu verwalten. Jeder Anwender erhält ein persönliches Passwort.

# **Konfiguration**

Nach der erfolgreichen Online-Registrierung können Viessmann Kunden sofort Anlagen auf der Vitodata 300 Bedieneroberfläche nutzen und konfigurieren. Für Vitodata Benutzer, die noch nicht Viessmann Kunde sind, muss zuerst eine Viessmann Kundennummer beantragt werden. Weitere Informationen siehe **[www.vitodata.info](http://www.vitodata.info)**

### **Vorteile**

- Kommunikation mit Vitocom 300
- Ferneinrichtung der Heizungsanlage
- Anzeige von Meldungen im Klartext und Verwaltung im Betriebstagebuch
- Automatische Weiterleitung (SMS, E-Mail) von Meldungen gemäß Dienstplanverwaltung
- Zugriffsberechtigungen für alle aufgeschalteten Anlagen individuell einstellbar

### **Lieferumfang**

Nutzung der Vitodata 300 Bedieneroberfläche über den Vitodata Server auf dem Bediengerät des Benutzers. Das Anmelden von Heizungsanlagen erfolgt unter **[www.vitodata300.com](http://www.vitodata300.com)**

Unterstützte Geräte:

■ Vitocom 300, Typ LAN3

Die Vitodata 300 Bedieneroberfläche bietet die Möglichkeit einer zielgerichteten Meldungsweitergabe über E-Mail und SMS.

- Zugriffserweiterung auf mehrere Nutzer gleichzeitig
- Grafische Auswertung von Trenddaten auf der Vitodata 300 Bedieneroberfläche
- Grafische Darstellung von Anlagendaten mit Hilfe mehrerer kundenspezifischer Anlagenbilder (jpg, bmp, gif)
- Software: Microsoft Internet Explorer ab Version 9 oder Firefox ab Version 3 oder Safari Mobile iOS ab Version 10 ■ Internetzugang: DSL

- Schneller Anlagenüberblick durch grafische Anlagenschemata
- Anlagen- und Benutzerverwaltung
- Grafische Darstellung von Trenddaten für die schnelle Anlagenoptimierung
- Mit Vitocom 300, Typ LAN3 ist das Auslesen von Mengen- und Verbrauchszählern mit M-BUS-Schnittstelle möglich.

Detaillierte Informationen zu den Vitodata 300 Nutzungsbedingungen und zur Abrechnung der Vitodata 300 Nutzungsgebühren siehe **[www.vitodata.info](http://www.vitodata.info)**

# <span id="page-27-0"></span>**ServiceControl — Vitosoft 300**

# **7.1 Vitosoft 300, Typ SID1**

Vitosoft 300, Typ SID1 ist ein Software-Tool zur Unterstützung bei Service, Inbetriebnahme und Diagnose von Heizungsanlagen. Das Tool ist einsetzbar für Heizungsanlagen mit einem oder mehreren Wärmeerzeugern, mit oder ohne nachgeschaltete Heizkreise.

- Bodenstehende Gas- oder Ölkessel mit Vitotronic Kessel- und Heizkreisregelungen
- Wand- und Kompaktgeräte mit Vitotronic Regelung

### **Verbindung zur Regelung herstellen**

### **Verbindung über WiFi**

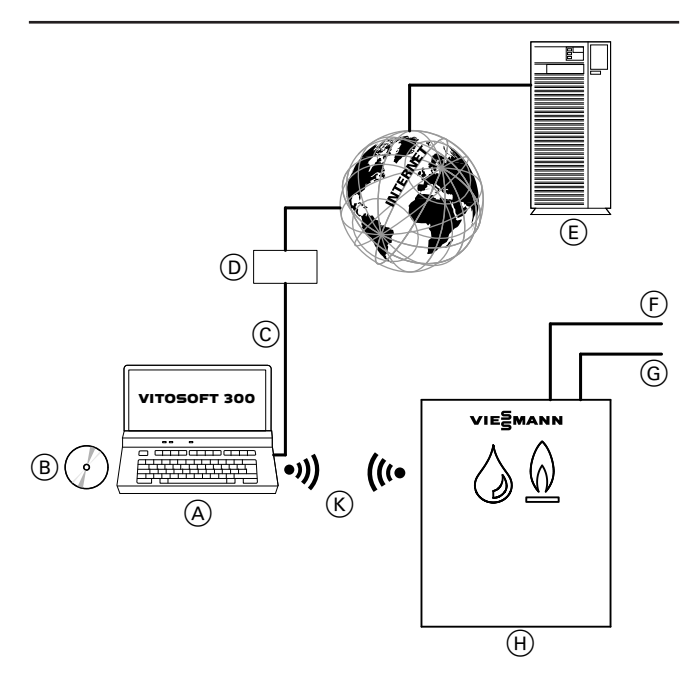

- (A) Laptop mit Vitosoft 300 Installation<br>(B) Vitosoft 300 Installations-DVD
- $\overline{\textcircled{B}}$  Vitosoft 300 Installations-DVD<br>
C Internetverbindung (nur für das
- Internetverbindung (nur für das Herunterladen von Updates)
- D Router, Switch
- E Viessmann Server
- $\overline{F}$  LON-Verbindung zu weiteren Kessel- und Heizkreisregelungen
- G KM-BUS zum Anschluss von zusätzlichen Geräten (z. B. Fernbedienungen)
- (H) Heizkessel mit Vitotronic Regelung mit integrierter WiFi-Schnittstelle

Bei Mehrkesselanlagen: Kaskadenregelung mit integrierter WiFi-Schnittstelle

- (Übersicht anschließbarer Regelungen siehe Seite [42\)](#page-41-0)
- $(K)$  WiFi-Verbindung

oder

**7**

### **Service, Inbetriebnahme und Diagnose**

Mit Vitosoft 300 lassen sich folgende umfangreiche Aufgaben einfach und effizient durchführen:

- Inbetriebnahme von Heizungsanlagen
- Optimierung von Heizungsanlagen
- Wärmepumpen mit Vitotronic 200, Typ WO1B und WO1C
- Festbrennstoffkessel mit Regelung Vitotronic 200, Typ FO1
- **Verbindung über Diagnoseadapter Optolink**

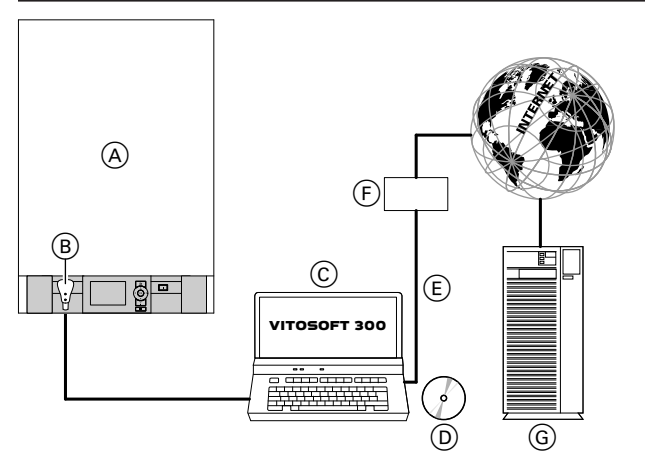

- A Heizkessel mit Regelung (Übersicht anschließbarer Regelungen siehe Seite [42\)](#page-41-0)
- B Diagnoseadapter Optolink/USB
- C Laptop mit Vitosoft 300 Installation
- D Vitosoft 300 Installations-DVD
- E Internetverbindung (nur für das Herunterladen von Updates)
- F Router, Switch
- G Viessmann Server

- Diagnose bei Serviceeinsätzen
- Unterstützung von Wartungstätigkeiten

5368844

# <span id="page-28-0"></span>**ServiceControl — Vitosoft 300** (Fortsetzung)

## **Systemvoraussetzungen**

### **Heizungsanlage**

- Viessmann Wärmeerzeuger mit Vitotronic Regelung
- Heizungsanlagen mit Heizkreisregelung Vitotronic 200-H, Typ HK1B oder HK3B
- Heizungsanlagen mit Kommunikationsschnittelle Vitocom 300: Kommunikation nur über LON

### **Bediengerät (PC oder Laptop) – Hardware**

- Prozessor: ab Intel Core 2 Duo
- Arbeitsspeicher (RAM): > 2 GB
- Festplattenspeicher: > 10 GB
- Bildschirm: Mindestauflösung 1024 x 768
- DVD-Laufwerk zum Installieren der Vitosoft 300 Software vom Datenträger
- USB-Schnittstelle zum Anschluss des Diagnoseadapters Optolink/USB (für die Verbindung zur Regelung)

### **Bediengerät (PC oder Laptop) – Software**

- Betriebssystem:
- Windows 8 oder Windows 10
- Software: Microsoft Internet Explorer ab Version 9

### **Schnittstelle**

WiFi-Schnittstelle oder Viessmann Optolink Schnittstelle für Kommunikation mit Viessmann Regelungen

### **Installation**

Das Installieren von Vitosoft 300 erfolgt menügeführt von der mitgelieferten DVD. Abhängig vom Betriebssystem müssen gegebenenfalls zusätzliche Software-Komponenten für den Betrieb von Vitosoft 300 auf dem System installiert werden. Während der Installation werden Software-Komponenten vom Vitosoft 300 Update-Server heruntergeladen.

### **Software-Registrierung**

Für die dauerhafte Nutzung von Vitosoft 300 einschließlich der Software-Updates und der Produktdokumentation im Rahmen der Lizenzbedingungen muss die Software registriert werden.

Für die Registrierung sind folgende Informationen erforderlich:

- Gültiger Registrierungsschlüssel (befindet sich auf der Innenseite der DVD-Hülle)
- Best.-Nr. von Vitosoft 300 (befindet sich auf der Rückseite der DVD-Hülle)

### **Konfiguration**

Die Verbindung zur Regelung wird nach Aufstecken des Diagnose-Adapters an der Optolink Schnittstelle automatisch hergestellt. Nach dem Programmstart liest Vitosoft 300 die in der Regelung gespeicherten Daten aus und stellt diese im Vitosoft Menü "Überblick" dar.

### **Update-Service**

Der Kauf der Vitosoft 300 ermöglicht und berechtigt den Benutzer alle Vitosoft 300 Updates für die Dauer von 5 Jahren vom Vitosoft 300 Update-Server herunterzuladen und zu verwenden. Für den Bezug von Vitosoft 300 Updates nach diesem Zeitraum ist die Vitosoft 300 neu zu erwerben.

### **Update-Service**

■ Internetzugang (DSL oder UMTS/HSDPA) für das Herunterladen von Software-Updates

### *Hinweis*

*Für die Installation von Vitosoft 300 muss das Bediengerät (PC oder Laptop) über ein DVD-Laufwerk verfügen.*

### **Nicht unterstützte Geräte:**

Für Viessmann Systeme, die über ein integriertes Kommunikationsmodul verfügen, steht das Service tool Vitoguide Mobile zur Verfügung. Diese Viessmann Systeme werden nicht von Vitosoft 300 unterstützt.

### *Hinweis*

*Vor dem Start des Installationsvorgangs muss eine Breitband-Internetverbindung hergestellt werden. Damit sich die aktuellste Version von Vitosoft 300 installieren kann.*

### *Hinweis*

*Für die Registrierung ist eine aktive Internetverbindung erforderlich.*

Für weitere Informationen zur Online-Registrierung von Vitosoft 300 siehe **[www.vitosoft.info](http://www.vitosoft.info)**

### *Hinweis*

*Für die Überprüfung, ob ein neues Update vorhanden ist und zum Herunterladen des Updates ist eine aktive Breitband-Internetverbindung erforderlich.*

*Bei aktiver Internetverbindung prüft Vitosoft 300 bei jedem Programmstart, ob ein aktuelles Software-Update zur Verfügung steht.*

# <span id="page-29-0"></span>**ServiceControl — Vitosoft 300** (Fortsetzung)

### **Vorteile**

- Automatische Erkennung der Anlagenkonfiguration
- Parametervergleich zur schnellen Erkennung von veränderten
- Anlageneinstellungen ■ Anlagenverwaltung zur strukturierten Archivierung von Anlagendaten
- Umfangreiche Diagnosemöglichkeiten mit Online-Trending Funktion

# **7.2 Lieferumfang und Zubehör**

Siehe vorhergehende Abbildung.

- Parametrierung der gesamten Regelungskonfiguration
- Elektronischer Zugriff auf die Gerätedokumentation
- Abnahmeprotokoll
- Ersatzteilsuche
- Update-Service über das Internet

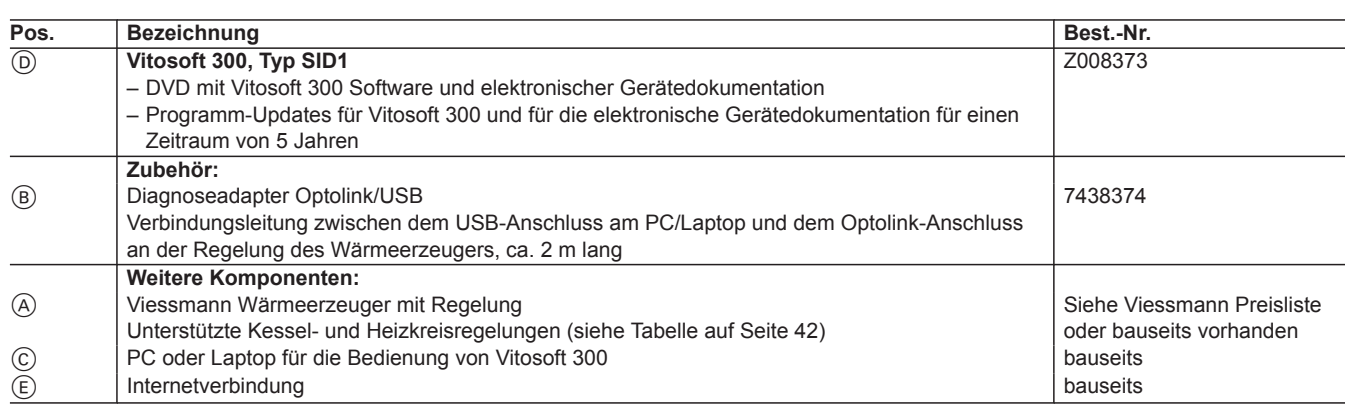

# <span id="page-30-0"></span>**Building Automation — Vitogate 200**

# **8.1 Vitogate 200, Typ KNX**

Das Gateway Vitogate 200, Typ KNX, dient zur Aufschaltung von Vitotronic Regelungen mit eingebautem Kommunikationsmodul LON (Zubehör) auf KNX-Systeme.

Vitogate 200 ist für folgende Heizungsanlagen mit Vitotronic Regelung einsetzbar:

- Heizungsanlagen mit einem oder mehreren bodenstehenden Heizkesseln
	- Kleinkessel ab 2011 einschließlich Vitorondens 200
	- Mittelkessel von 2001 bis 2017
- Wand- und Kompaktgeräte ab 2004
- Wärmepumpen mit Vitotronic 200, Typ WO1B und WO1C ab 2009, einschließlich Vitovent 300
- Hybrid-Geräte einschließlich Vitovalor 300-P

Übersicht der unterstützten Kessel- und Heizkreisregelungen siehe Tabelle auf Seite [42](#page-41-0).

Die KNX-Produktdatenbank für Vitogate 200, Typ KNX, ist als Download unter **[www.vitogate.info](http://www.vitogate.info)** erhältlich.

#### *Hinweis*

*Um die Parametrierung der Kommunikationsobjekte für das KNX-System durchzuführen, muss die KNX-Produktdatenbank heruntergeladen und in das KNX-Software-Tool (ETS) importiert werden.*

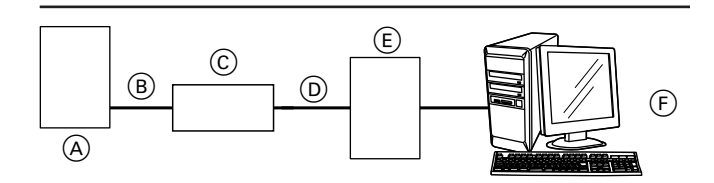

A Heizkessel mit Vitotronic

 $\widetilde{\text{(B)}}$  LON-Verbindungsleitung

### **Systemvoraussetzungen**

#### **Heizungsanlage:**

- Für Heizungsanlagen mit einem oder mehreren Wärmeerzeugern, mit oder ohne nachgeschalteten Heizkreisen
- Für alle Vitotronic Regelungen, die über LON am Vitogate 200 angeschlossen sind.

#### **Konfiguration**

Die KNX-seitigen Konfigurationen von Vitogate 200 erfolgen über die Parametrierungssoftware ETS ab Version 5. Dazu ist die Produktdatenbank unter **[www.vitogate.info](http://www.vitogate.info)** zu verwenden.

### **Vorteile**

- Heizungsanlage und Heizungsregelung bleiben ein autark arbeitendes, aufeinander abgestimmtes System, dessen Funktionen über Änderung von Parametern gesteuert werden können.
- Unabhängig von der Grundeinstellung bei Auslieferung können die zur Verfügung gestellten Datenpunkte über die Parametrierungssoftware ETS (mit KNX-Produktdatenbank) von einer Fachkraft abweichend konfiguriert werden.
- C Vitogate 200
- D KNX-Verbindungsleitung (bauseits)
- E KNX-System
- F Konfiguration und Visualisierung des KNX-Systems

Das Vitogate 200 stellt folgende Funktionen zur Verfügung:

- Weiterleiten der Störungsmeldungen
- Fernbedienen von Heizungsanlagen über geeignete Visualisierung (z. B. Schalten, Sollwerte ändern)
- Übertragung von Geräte- und Betriebsdaten. Die Datenpunktlisten sind auf Anfrage bei Ihrer Viessmann Verkaufsniederlassung erhältlich.
- Datenübertragung von der Vitotronic Regelung an Vitogate 200 über Viessmann LON
- Datenübertragung von Vitogate 200 an das KNX-System über den KNX-BUS (bauseitige Verbindungsleitung)
- Fernüberwachen von Heizungsanlagen über das bauseitige KNX-System (z. B. Istwerte, Betriebszustände)
- Bei bauseits vorhandener KNX-Einzelraumregelung ist eine Sollwertvorgabe für den Normalbetrieb möglich.

### *Hinweis*

*Die Anbindung der Vitogate 200, Typ KNX an das bauseitige KNX-System muss durch eine zertifizierte Fachkraft erfolgen und ist nicht im Viessmann Lieferumfang enthalten.*

#### **KNX-System**

In der zur Verfügung gestellten Produktdatenbank sind alle Datenpunkte enthalten, die für die unterstützten Vitotronic Regelungen ausgewählt werden können. Zusätzlich können mit dem Vitogate Meldungen über ein Fehlerbit und ein Fehlerbyte an des KNX-/EIB-System übertragen werden.

# <span id="page-31-0"></span>**8.2 Lieferumfang und Zubehör**

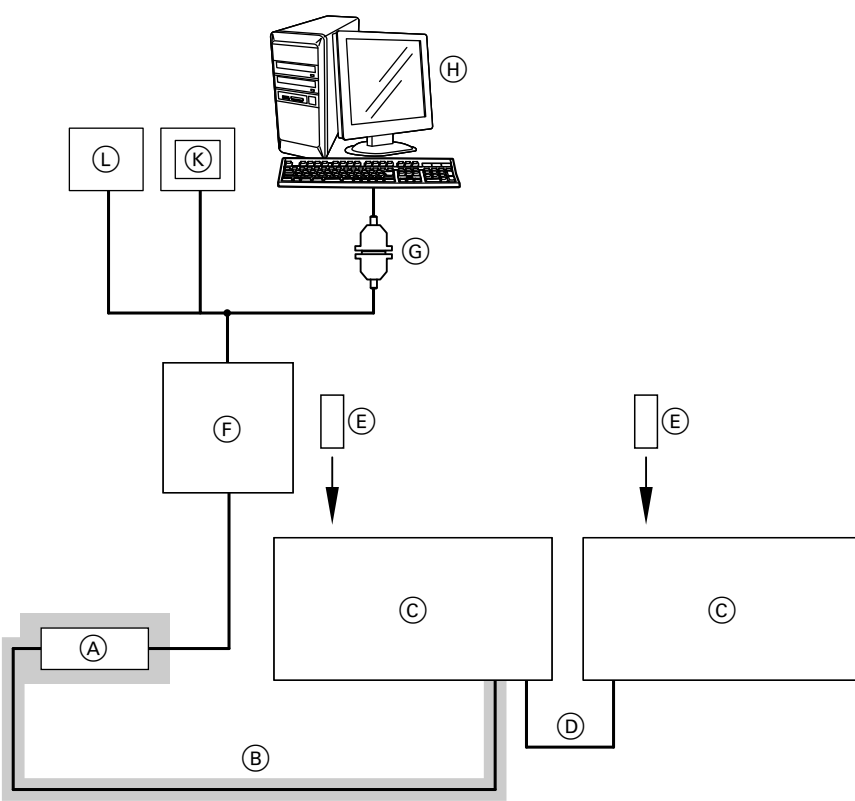

### = Lieferumfang

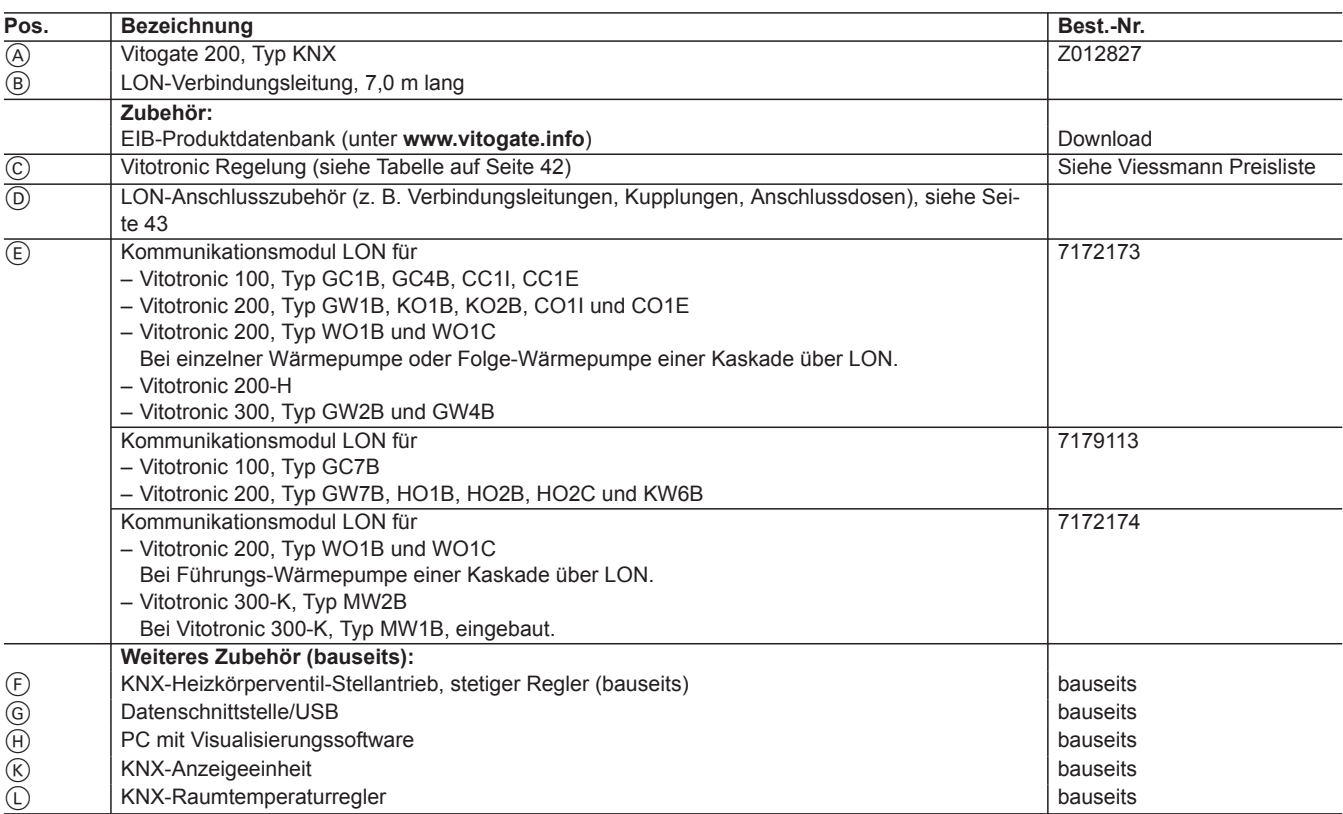

# <span id="page-32-0"></span>**8.3 Technische Angaben**

## **Anschlüsse**

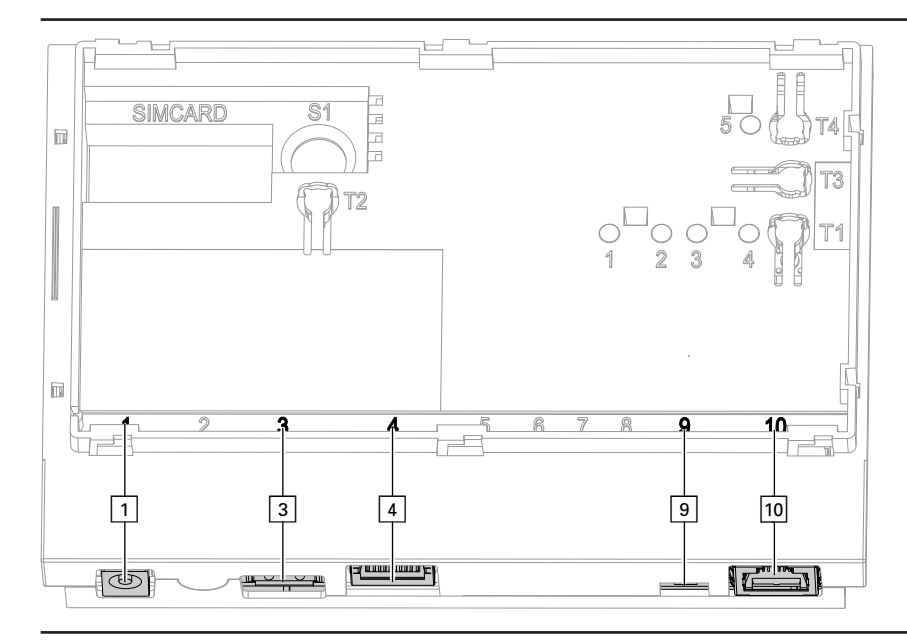

- $\boxed{1}$  Anschluss Steckernetzteil, 5 V<sub>,</sub> Innen +, Außen –, min. 1,6 A
- § Service-Schnittstelle: Bauseits nichts anschließen!
- <sup>4</sup> Anschluss RJ 45 für LAN-Verbindungsleitung zum DSL-Router
- ) LON-Abschlusswiderstand, im Auslieferungszustand aktiv 10 Anschluss RJ 45 für LON-Verbindungsleitung (rot) zur Vitotronic Regelung

# **Anzeige- und Bedienelemente**

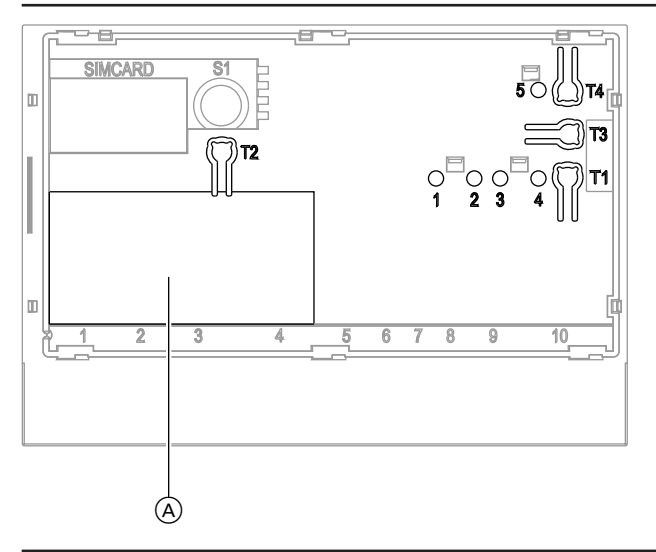

- A Typenschild
- **"T1"** Keine Funktion
- **"T2"** KNX: Zur Programmierung der physikalischen Adresse
- **"T3"** LON: Nur bei Einbindung des Gateways in GLT-Systeme (Service-PIN)
- **"T4"** Reset-Taster<br>"The LON-Service"
- **"1"** LON-Serviceanzeige (grüne LED)
- **"2"** KNX-Serviceanzeige (rote LED)
- **"3"** KNX-Verbindungsstatus (gelbe LED)
- **"4"** Betriebszustandsanzeige (grüne und rote LED)
- **Ohne Funktion**

# **Technische Daten**

Schnittstelle KNX-BUS-Ankoppler (TP 1)

# <span id="page-33-0"></span>**Building Automation - Vitogate 200 (Fortsetzung)**

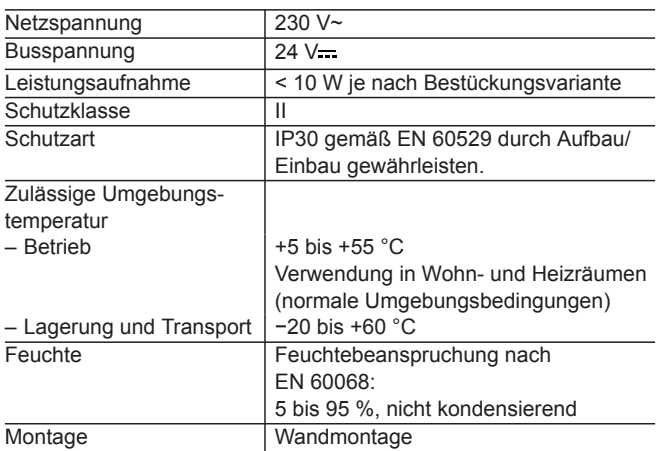

# **Abmessungen**

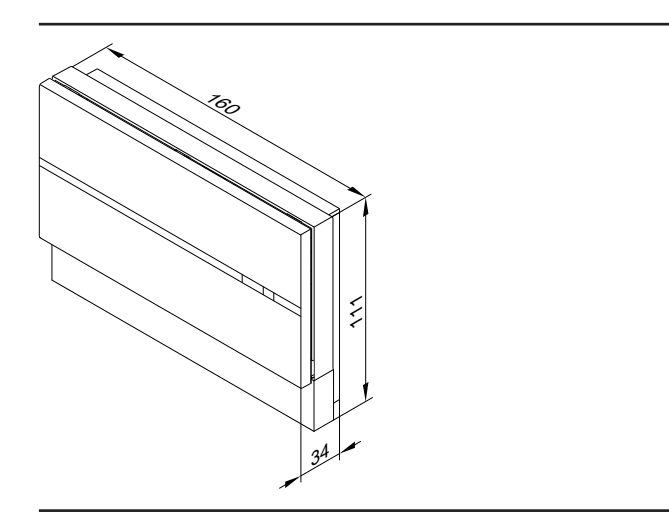

# <span id="page-34-0"></span>**Building Automation — Vitogate 300**

# **9.1 Vitogate 300, Typ BN/MB**

Das Gateway Vitogate 300, Typ BN/MB, dient zur Aufschaltung von Vitotronic Regelungen mit eingebautem Kommunikationsmodul LON (Zubehör) auf BACnet- oder Modbus-Systeme.

Vitogate 300 ist für folgende Heizungsanlagen mit Vitotronic Regelung einsetzbar:

- Heizungsanlagen mit einem oder mehreren bodenstehenden Heizkesseln
	- Kleinkessel ab 2011 einschließlich Vitorondens 200
	- Mittelkessel ab 2001
- Wand- und Kompaktgeräte ab 2004
- Wärmepumpen mit Vitotronic 200, Typ WO1B und WO1C ab 2009
- Vitobloc 200 über Vitobloc Gateway ab 2013

Übersicht der unterstützten Kessel- und Heizkreisregelungen siehe Tabelle auf Seite [42](#page-41-0).

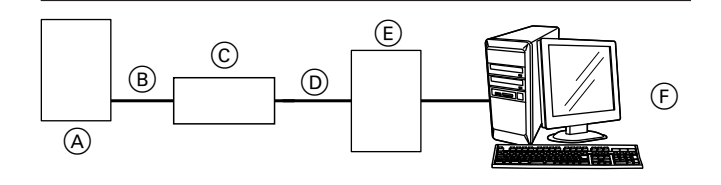

A Heizkessel mit Vitotronic

 $\widetilde{\mathbb{B}}$  LON-Verbindungsleitung

### **Systemvoraussetzungen**

#### **Heizungsanlage:**

- Für Heizungsanlagen mit einem oder mehreren Wärmeerzeugern, mit oder ohne nachgeschalteten Heizkreisen.
- Für alle Vitotronic Regelungen, die über LON am Vitogate 300 angeschlossen sind.

### **Vorteile**

- Heizungsanlage und Heizungsregelung bleiben ein autark arbeitendes, aufeinander abgestimmtes System, dessen Funktionen über Änderung von Parametern gesteuert werden können.
- Unabhängig von der Grundeinstellung bei Auslieferung können die zur Verfügung gestellten Datenpunkte über den im Vitogate 300 integrierten Konfigurations-Webserver von einer Fachkraft konfiguriert werden.
- C Vitogate 300
- D GLT-Verbindungsleitung (bauseits)
- E GLT-System
- F Konfiguration und Visualisierung des GLT-Systems

Das Vitogate 300 stellt folgende Funktionen zur Verfügung:

- Weiterleiten der Störungsmeldungen
- Fernbedienen von Heizungsanlagen über geeignete Visualisierung (z. B. Schalten, Sollwerte ändern)
- Übertragung von Geräte- und Betriebsdaten. Die Datenpunktlisten sind auf Anfrage bei Ihrer Viessmann Verkaufsniederlassung erhältlich.
- Datenübertragung von der Vitotronic Regelung an Vitogate 300 über Viessmann LON
- Datenübertragung von Vitogate 300 an das GLT-System über RS485 oder IP-Netzwerk (bauseitige Verbindungsleitung)
- Fernüberwachen von Heizungsanlagen über das bauseitige GLT-System (z. B. Istwerte, Betriebszustände)

### *Hinweis*

*Die Anbindung der Vitogate 300, Typ BN/MB an das bauseitige GLT-System muss durch eine zertifizierte Fachkraft erfolgen und ist nicht im Viessmann Lieferumfang enthalten.*

### **Konfiguration**

Die GLT-seitigen Konfigurationen von Vitogate 300 erfolgen über den im Vitogate 300 integrierten Konfigurations-Webserver. Hierbei sind alle Datenpunkte enthalten, die für die unterstützten Vitotronic Regelungen ausgewählt werden können. Zusätzlich können mit dem Vitogate 300 Meldungen über ein Fehlerbit und ein Fehlerbyte an das GLT-System übertragen werden.

# <span id="page-35-0"></span>**9.2 Lieferumfang und Zubehör**

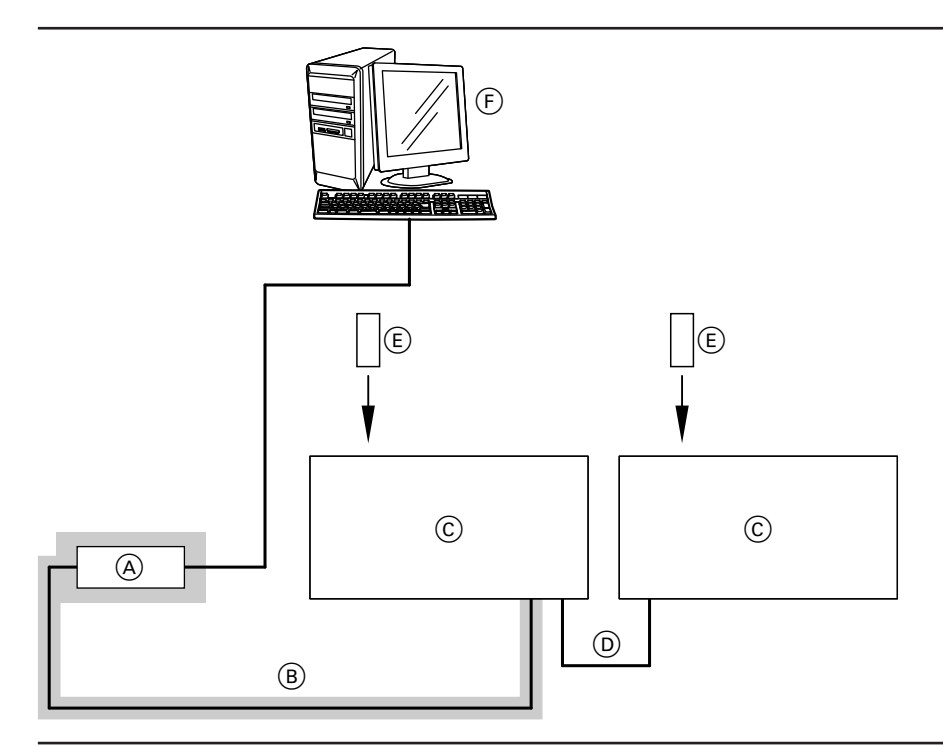

## = Lieferumfang

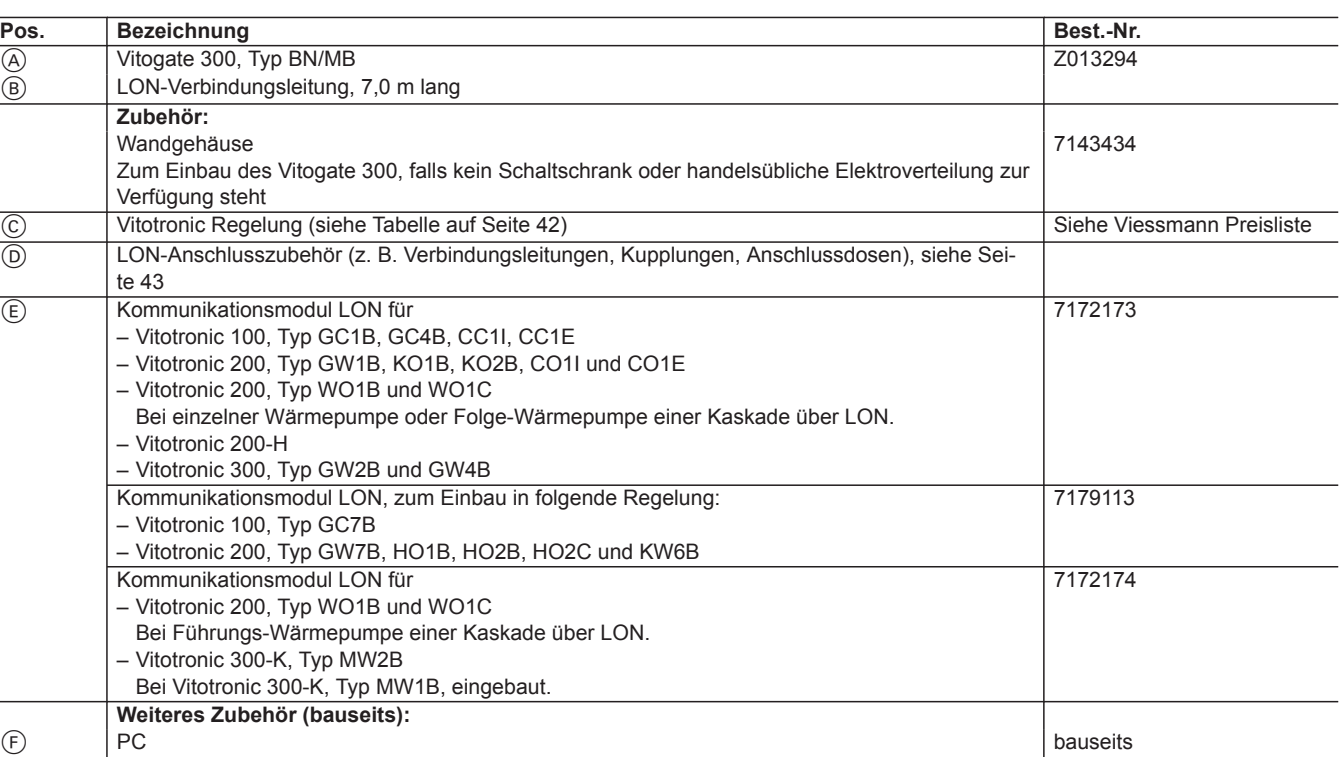

# <span id="page-36-0"></span>**9.3 Technische Angaben**

# **Anschlüsse**

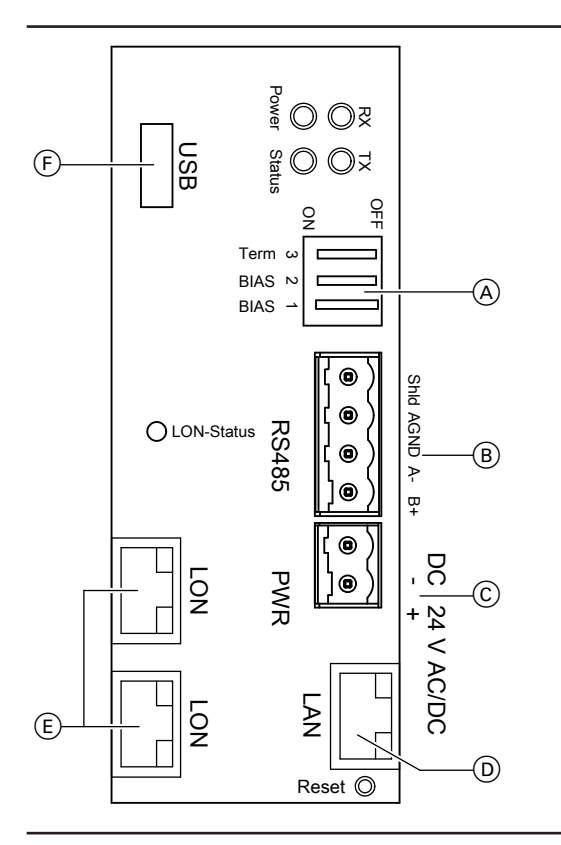

- $\circled{c}$  Anschluss Steckernetzteil, 24 V<sub>77</sub>, min. 1,4 A
- D Anschluss LAN (RJ 45) zur Verbindung mit PC/Laptop, BACnet IP oder Modbus TCP/IP
- E 2-mal Anschluss LON (RJ 45), geschirmt
- $\widetilde{\odot}$  USB-Anschluss zur Softwareaktualisierung

- A Codierschalter:
	- 1 Bias-Spannung für Schnittstelle RS485
	- 2 Bias-Spannung für Schnittstelle RS485
	- 3 120 Ω Abschlusswiderstand, im Auslieferungszustand aktiv
- B Anschluss RS485: Schnittstelle zum BACnet MS/TP oder Modbus RS485

# <span id="page-37-0"></span>**Building Automation - Vitogate 300 (Fortsetzung)**

#### TX Blinkt gelb: Gerät sendet Daten.<br>Power Leuchtet grün: Power ON, Betrie Leuchtet grün: Power ON, Betriebsspannung vorhanden Power  $QQ$ Status Multicolor Status LED: Rot, Grün, Orange USB Status O O¤  $rac{1}{2}$  $\subseteq$ Term  $\mathbf{r}$ 1 erm ω<br>BIAS<br>PIAS →  $\mathsf{r}$ BIAS Shid AGND A-Shld AGND A- B+  $^{\circ}$ Non-Status<br>
CON-Status<br>
CON-Status<br>
CON-STAT<br>
CON-PON-CON-LON-Status  $^{\circ}$  $^{\circ}$  $\frac{\varpi}{\tau}$  $\bullet$ DC 24 V AC/DC 24 V AC/DC DC  $\circledcirc$ ່∣⊛ LAN LON Reset <sup>O</sup>

# **Anzeige- und Bedienelemente**

LON-Status Leuchtet grün.<br>RX Blinkt gelb: Ge

Blinkt gelb: Gerät empfängt Daten.

## **Technische Daten**

# **Vitogate 300**

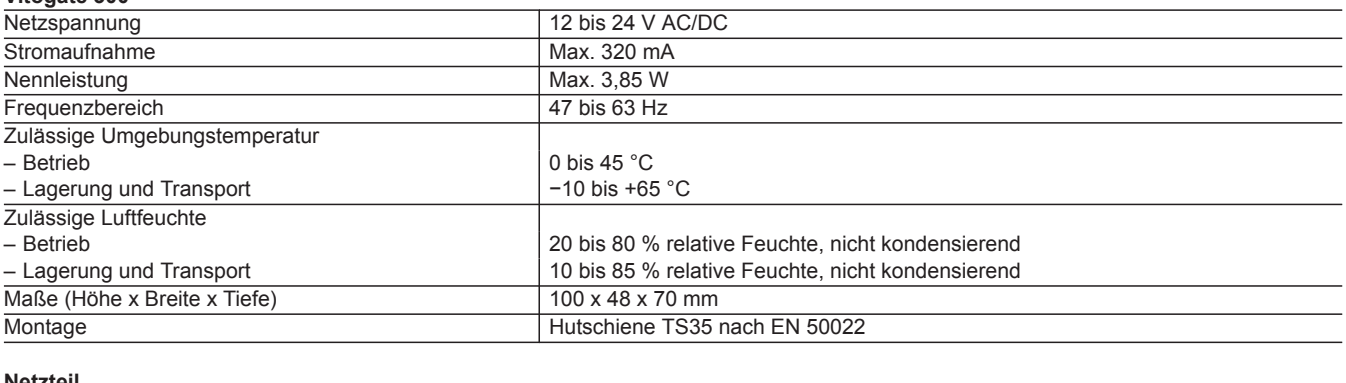

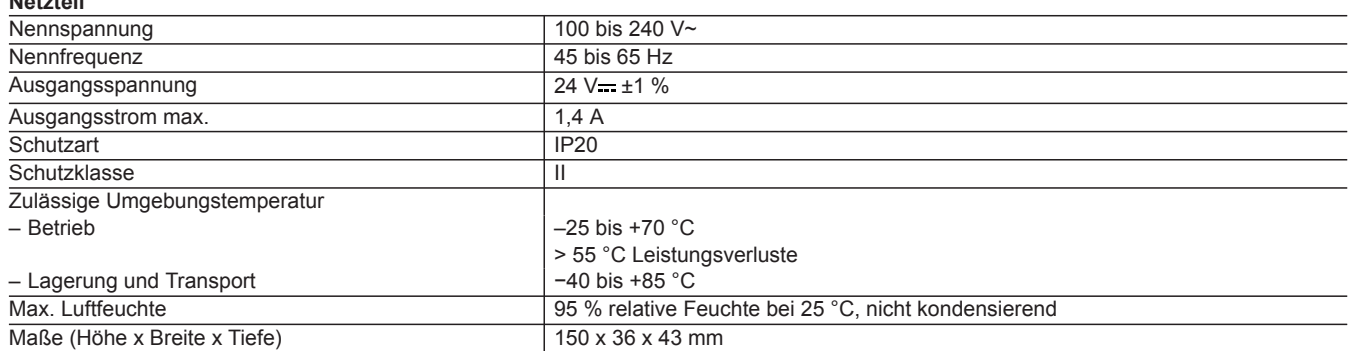

**9**

5368844

# <span id="page-38-0"></span>**TeleControl — Anwendungsbeispiele**

# **10.1 Fernüberwachung von Heizungsanlagen mit Vitobloc (BHKW)**

### **Verwendung**

Zum Fernüberwachen von Viessmann Heizungsanlagen mit Vitobloc Gateway oder Vitobloc Kommunikationsmodul LON über IP-Netzwerk. Für den Einsatz im Mobilfunknetz siehe **[www.vitocom.info](http://www.vitocom.info)**

### **Vitobloc mit Vitocom 100, Typ LAN1 oder Vitocom 300, Typ LAN3**

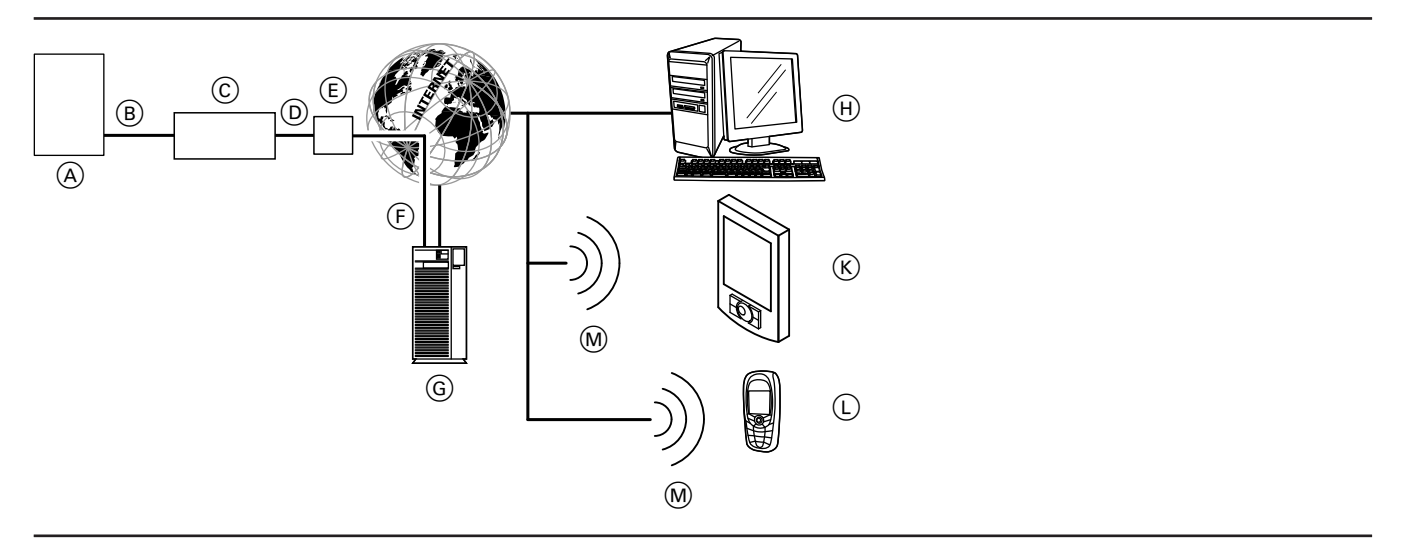

- A Blockheizkraftwerk Vitobloc mit Vitobloc Gateway oder Vitobloc Kommunikationsmodul LON
- B LON-Verbindungsleitung C Vitocom 100, Typ LAN1
- oder
- Vitocom 300, Typ LAN3
- D IP-Netzwerk (bauseits)
- $\overline{E}$  DSL-Router (bauseits)
- F Sichere Internetverbindung zum Vitodata Server
- G Vitodata Server, Registrierung und Anmeldung über **[www.vitodata100.com](http://www.vitodata100.com)** oder **[www.vitodata300.com](http://www.vitodata300.com)**
- (H) Bediengerät PC/Laptop:
	- Zugriff mit Internetbrowser auf die Vitodata Bedieneroberflächen
	- Empfang von Meldungen über E-Mail
- $(K)$  Smartphone zum Empfang von Meldungen über E-Mail oder SMS
- L Mobiltelefon zum Empfang von Meldungen über SMS
- (M) Mobilfunknetz

Weitere Informationen zum Vitobloc Gateway oder Vitobloc Kommunikationsmodul LON siehe Montage- und Bedienungsanleitung Vitobloc Gateway.

Für den Einsatz der Vitocom 300, Typ LAN3 in Mobilfunknetzen siehe **[www.vitocom.info](http://www.vitocom.info)**

### **Fernüberwachen mit Vitodata 100 Bedieneroberfläche**

Zugriff auf folgende Parameter des Vitobloc:

- Abfrage von Temperaturen
- Abfrage von Betriebszuständen (z. B. Status von Motorwerten)

Falls am BHKW eine Störung auftritt, z. B. bei Sensoren, wird diese von der Vitobloc Regelung erkannt. Die Störung wird über das Vitobloc Gateway oder Vitobloc Kommunikationsmodul LON zur Vitocom übertragen. Die Vitocom übermittelt die Meldungen an den Vitodata Server, der die Störung an die hierfür konfigurierten Meldeziele als SMS oder E-Mail weiterleitet.

### **Unterstützte Geräte**

■ Vitocom 100, Typ LAN1

#### **Inhalte der Meldungen**

- Anlagenbezeichnung
- Meldungscode, Meldungstext
- Zeitpunkt
- Zusatzinformationen

# <span id="page-39-0"></span>**TeleControl — Anwendungsbeispiele** (Fortsetzung)

### **Fernüberwachen mit Vitodata 300 Bedieneroberfläche**

Zugriff auf folgende Parameter des Vitobloc:

- Abfrage von Temperaturen
- Abfrage von Betriebszuständen (z. B. Status von Motorwerten)

#### *Hinweis*

*Für ausgewählte Temperaturen und Betriebszustände kann ein dynamisches Anlagenschema erstellt werden.*

Falls am BHKW eine Störung auftritt, z. B. bei Sensoren, wird diese von der Regelung erkannt. Die Störung wird über das Vitobloc Gateway oder Vitobloc Kommunikationsmodul LON zur Vitocom übertragen. Die Vitocom übermittelt die Meldungen an den Vitodata Server, der die Störungen an die hierfür konfigurierten Meldeziele als SMS oder E-Mail weiterleitet.

### **Systemvoraussetzungen**

### **10**

- **Heizungsanlage:** ■ - Vitocom 100, Typ LAN1
	- Für eine Einkesselanlage mit Vitobloc BHKW mit oder ohne nachgeschalteten Heizkreisen.
	- Vitocom 300, Typ LAN3: Für Heizungsanlagen mit einem oder mehreren Wärmeerzeugern (auch Fremdanlagen), mit oder ohne nachgeschaltete Heizkreise.
- Die max. Anzahl der Geräte (LON-Teilnehmer) bestehend aus Kesselkreis- und Heizkreisregelungen und Vitobloc Gateway beträgt 20.
- Alle Regelungen und Vitobloc Gateway oder Vitobloc Kommunikationsmodul LON sind über LON an der Vitocom angeschlossen (Übersicht anschließbarer Regelungen siehe Seite [42\)](#page-41-0).

### **Mobilfunknetz:**

Für den Einsatz der Vitocom in Mobilfunknetzen siehe **[www.vitocom.info](http://www.vitocom.info)**

### **IP-Netzwerk:**

- DSL-Router mit einem freien LAN-Anschluss (bauseits).
- Internetanschluss mit Flatrate (zeit- und datenvolumen**un**abhängiger Pauschaltarif) mit hoher Verfügbarkeit, d. h. die Vitocom 100, Typ LAN1 oder Vitocom 300, Typ LAN3 ist dauerhaft mit dem Vitodata Server verbunden.

# **Unterstützte Gerät**

■ Vitocom 300, Typ LAN3

### **Inhalte der Meldungen**

- Anlagenbezeichnung
- Meldungscode, Meldungstext ■ Zeitpunkt
- Zusatzinformationen

Nur in Verbindung mit Vitocom 300, Typ LAN3: Über die M-BUS-Schnittstelle können die ermittelten Energieverbräuche an M-BUSfähigen Mengen- und Verbrauchszähler ausgelesen werden.

■ Dynamische IP-Adressierung (DHCP) im Netzwerk (LAN), **vor** Inbetriebnahme bauseits durch IT-Fachkraft prüfen lassen, gegebenenfalls einrichten. oder

Bei Vitocom 300 auch möglich: Statische IP-Adressierung (z. B. bei Einbindung in Unternetzwerke) im Netzwerk (LAN), **vor** Inbetriebnahme bauseits durch IT-Fachkraft an der Vitocom 300 einrichten lassen.

■ Routing- und Sicherheitsparameter im IP-Netzwerk (LAN) so festlegen, dass Port 80 und Port 443 für direkte ausgehende Verbindungen freigegeben sind. **Vor** Inbetriebnahme bauseits durch IT-Fachkraft prüfen lassen, gegebenenfalls einrichten.

### **Bediengerät mit folgender Ausstattung:**

#### ■ Internetbrowser:

Microsoft Internet Explorer für Vitodata 100 ab Version 8, für Vitodata 300 ab Version 9 oder Firefox ab Version 4 oder

- Safari Mobile iOS ab Version 4
- Aktive Internetverbindung

### **Meldeweg:**

- PC/Laptop oder Smartphone zum Empfang von E-Mail
- Mobiltelefon (einschließlich Smartphone) zum Empfang von SMS

### **Konfiguration**

Die Vitocom wird über LON mit der Vitotronic Regelung und dem Vitobloc Gateway oder Vitobloc Kommunikationsmodul LON verbunden.

#### *Hinweis*

*Weitere Informationen zur Konfiguration siehe Bedienungsanleitung Vitobloc Gateway oder [www.vitodata.info](http://www.vitodata.info)*

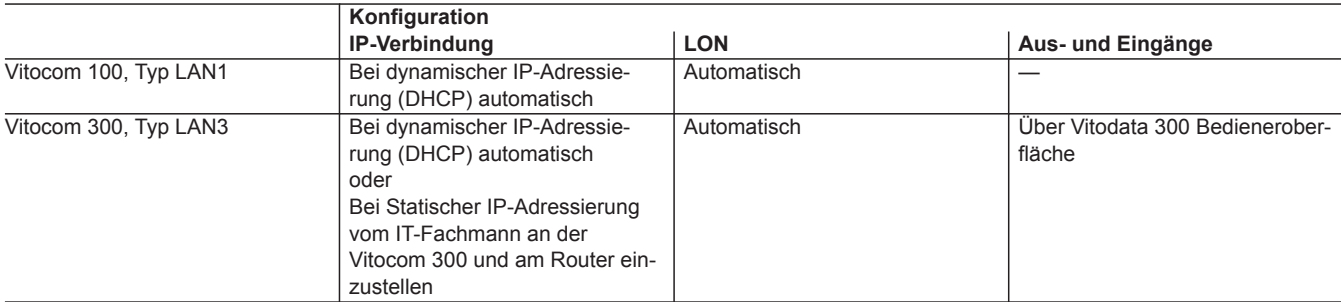

# <span id="page-40-0"></span>**TeleControl — Anwendungsbeispiele** (Fortsetzung)

### **Vorteile**

- Einsatz in Heizungsanlagen im privaten Wohnungsbau, in kommunalen Bauten und in gewerblichen Gebäuden.
- Nutzung der Vitodata 100 Bedieneroberfläche für Heizungsfachbetrieb und Anlagenbetreiber.
- Einheitliche und gemeinsame Fernüberwachung der BHKW Vitobloc und der Viessmann Heizkessel.
- Kostengünstig.
- Einfache Bedienung über PC.
- Anlagenüberwachung.
- Alle Meldungen auf PC und Mobiltelefon.

# <span id="page-41-0"></span>**11.1 Allgemeines Zubehör**

### **Geprüfte und standardmäßig unterstützte M-BUS-Zähler**

Liste der aktuell unterstützten M-BUS-Zähler, siehe **[www.vitocom.info](http://www.vitocom.info)** oder **[www.vitodata.info](http://www.vitodata.info)**

## **Anhang**

# **12.1 Kombinationen von Vitocom Kommunikationsgeräten mit Viessmann Regelungen und Bedienmöglichkeiten - Aktuelles Lieferprogramm**

**Verwendungshinweis für aktuelles Lieferprogramm**

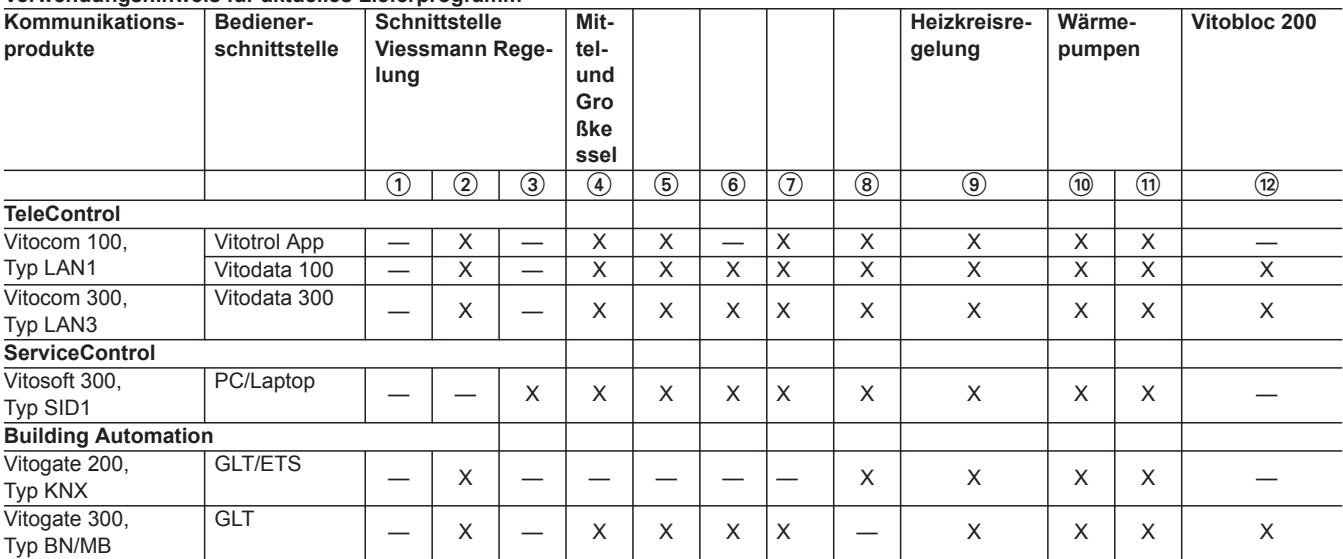

1 KM-BUS

2 LON

3 Optolink

- 4 Vitotronic 100, Typ CC1E und CC1I
- 5 Vitotronic 200, Typ CO1E und CO1I
- $\overline{6}$  Vitotronic 300, Typ CM1E und CM1I
- $(7)$  Vitotronic 300-K, Typ MW1B
- 8 Vitotronic 100, Typ GC7B
	- Vitotronic 200, Typ GW7B
- 9 Vitotronic 200-H, Typ HK1B und HK3B
- $\overline{00}$  Vitotronic 200, Typ WO1B
- $\widehat{q}$  Vitotronic 200, Typ WO1C
- $\overline{q}$  Vitobloc Gateway ab EM-50 oder Kommunikationsmodul LON3000 bei EM-6 bis EM-20

# **12.2 Kombinationen von Vitocom Kommunikationsgeräten mit Viessmann Regelungen und Bedienmöglichkeiten - Nachrüstung bestehender Anlagen**

### **Verwendungshinweis für Nachrüstung bestehender Heizungsanlagen**

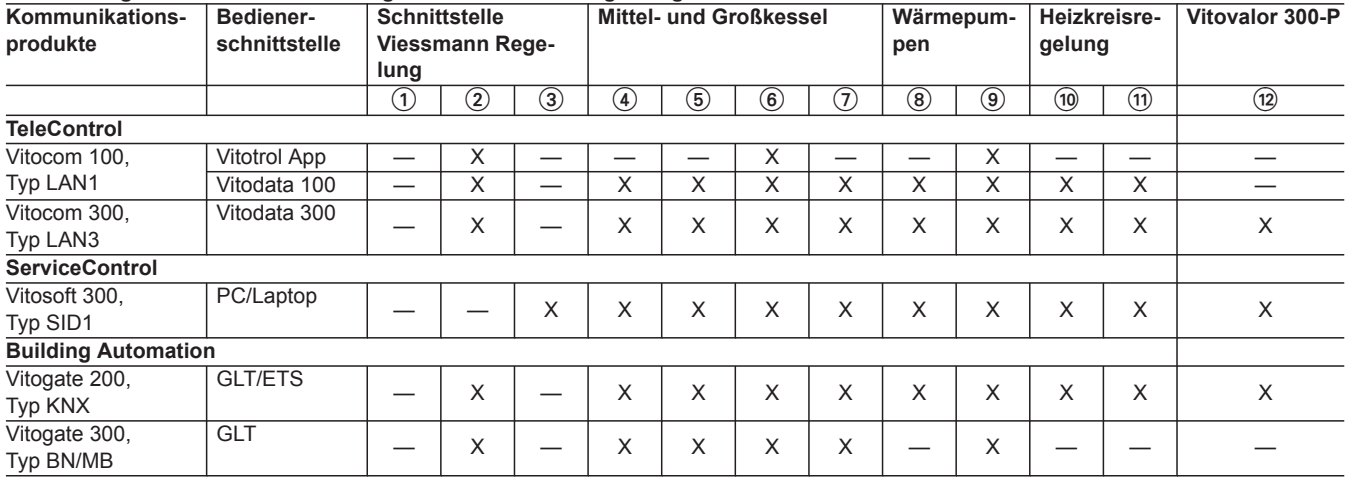

# <span id="page-42-0"></span>**Anhang** (Fortsetzung)

- $(1)$  KM-BUS<br> $(2)$  LON
- $\overline{2}$  LON<br> $\overline{3}$  Opto
- **Optolink**
- 4 Vitotronic 100, Typ GC1, GC1B und GC4B
	- Vitotronic 200, Typ GW1
	- Vitotronic 300, Typ GW2

### *Hinweis*

*Vitotronic 300, Typ GW2 nicht in Verbindung mit Vitogate 300, Typ BN/MB*

- 6 Vitotronic 200, Typ GW1B, GW2B und GW4B  $(7)$  Witotronic 333, Typ MW1, MW1S, MW2 und
	- Vitotronic 333, Typ MW1, MW1S, MW2 und MW2S
- Vitotronic 300-K, Typ MW1, MW1S, MW2, MW2S und MW3B 8 Wärmepumpenregelung WPR 300<br>(9) Vitotronic 200. Tvp WO1A
- Vitotronic 200, Typ WO1A
- $\overline{00}$  Vitotronic 050, Typ HK1W, HK1S, HK3W und HK3S
	- Vitotronic 200, Typ HK1W, HK1S, HK3W und HK3S
- $(n)$  Witotronic 050, Typ HK1M ■ Vitotronic 200, Typ HK1M
- (12) Vitotronic 200, Typ HO1E

# **12.3 Verbindung der Viessmann Geräte über LON**

Das Viessmann LON ist für die BUS-Topologie "Linie" mit beidseitigem Abschlusswiderstand (Zubehör) ausgelegt.

Die Übertragungsentfernungen bei LON sind von den elektrischen Eigenschaften der Leitung abhängig. Deshalb dürfen nur die vorgegebenen Leitungstypen verwendet werden. Innerhalb eines LON darf nur ein Leitungstyp verwendet werden.

Leitungstypen (bauseits):

- 2-adrige Leitung, CAT5, geschirmt
- JY(St)Y 2 x 2 x 0,8 mm (Telefonleitung)

# **Anschlussbeispiele**

Die Anforderungen für die Leitungen und den Betrieb der LON-Schnittstelle FTT 10-A sind einzuhalten.

Alle Viessmann Geräte werden über RJ45-Stecker angeschlossen. Für das Viessmann LON werden immer die Adern "1" und "2" und die Abschirmung benötigt. Die Adern sind vertauschbar. Max. 30 LON-Teilnehmer können angeschlossen werden.

### *Hinweis*

*Beim Anschluss externer Schaltkontakte und bauseitiger Komponenten sind die Isolationsanforderungen der IEC/EN 60335-1 zu erfüllen.*

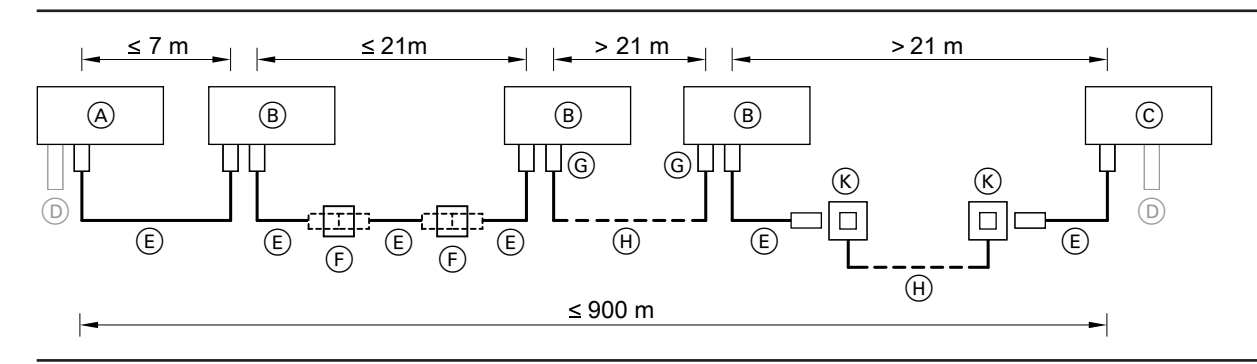

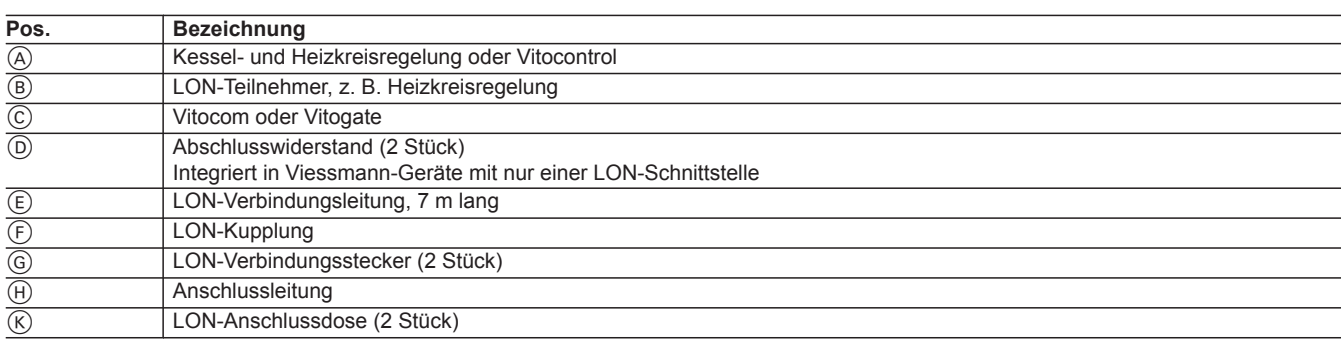

LON-Teilnehmer mit integriertem Abschlusswiderstand immer am Anfang oder Ende des LON anordnen:

- Z. B. Vitocontrol immer am Anfang des LON anordnen (Position  $(A).$
- Z. B. Vitocom 100, Typ LAN1 immer am Ende des LON anordnen (Position  $(\widehat{C})$ ).

### <span id="page-43-0"></span>**GLT (Gebäudeleittechnik)**

Die Gebäudeleittechnik umfasst die gesamte automatisierungstechnische Einrichtung der technischen Gebäudeausrüstung. Sie ist ein Bestandteil der Gebäudeautomation, die in Feld-, Automations- und Management-Ebene unterteilt wird. Die Gebäudeleittechnik ist Teil der Management-Ebene.

### **HSDPA (High Speed Downlink Packet Access)**

HSDPA ist ein Datenübertragungsverfahren des Mobilfunkstandards UMTS, das DSL-ähnliche Datenübertragungsraten im Mobilfunknetz ermöglicht. Die typischen Datenübertragungsraten liegen zwischen 3,6 Mbit/s und 7,2 Mbit/s.

### **KNX-/EIB-System**

Der Europäische Installationsbus (EIB) ist ein BUS-System, das in kleinen bis mittleren Gebäuden zur Anwendung kommt.

Das EIB-Protokoll wird vom Konex Kommunikations-Standard (KNX) unterstützt und erfüllt die Konex TP-I Anforderung für die Datenübertragung.

Zur Konfiguration von KNX-/EIB-Geräten wird die EIB-Tool-Software (ETS) verwendet.

### **LAN (Local Area Network)**

Ein LAN ist ein Computernetzwerk, das sich über mehrere Räume erstreckt, aber selten mehr als ein Grundstück umfasst. Der heute am weitesten verbreitete technische Standard für den Netzwerkaufbau im LAN ist Ethernet. Die Datenübertragungsraten liegen hierbei zwischen 10 bis 1000 MBit/s.

Wichtige LAN-Komponenten sind Switches, Router und vermehrt auch Internet-Gateway-Router.

### **Leitstelle**

Die Aufgabe einer Leitstelle besteht darin, Menschen in einer Kontroll- und Einsatzzentrale optimal zu unterstützen, um Prozess- und Sicherheitsfunktionen zentral zu steuern.

### **LON (Local Operating Network)**

LON ist ein Netzwerk, das in größeren oder gewerblichen Gebäuden zur Anwendung kommt.

LON unterstützt Standard Netzwerk Variablen (SNVT) und Geräte-Profile.

Zur Verbindung der SNVT kann die handelsübliche Software verwendet werden.

### **SMS (Short Message Service)**

Für GSM-Netze entwickelter Sprachdienst. Texte können mit beschränkter Länge übertragen werden.

### **UMTS (Universal Mobile Telecommunications System)**

UMTS ist ein Mobilfunkstandard mit hohen Übertragungsgeschwindigkeiten. Mit diesem Standard ist es möglich, multimediale Dienste über das Mobilfunknetz zu nutzen.

### **WLAN (Wireless Local Area Network)**

WLAN ist ein auf Funk basierendes LAN (meistens ein IEEE-802.11- Standard). In manchen Ländern wird auch der Begriff "WiFi" dafür verwendet.

# <span id="page-44-0"></span>**Stichwortverzeichnis**

## $\overline{\mathsf{A}}$

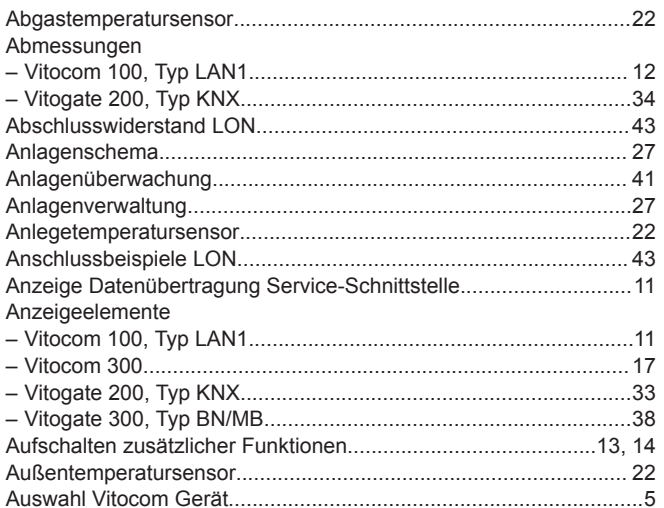

# $\, {\bf B}$

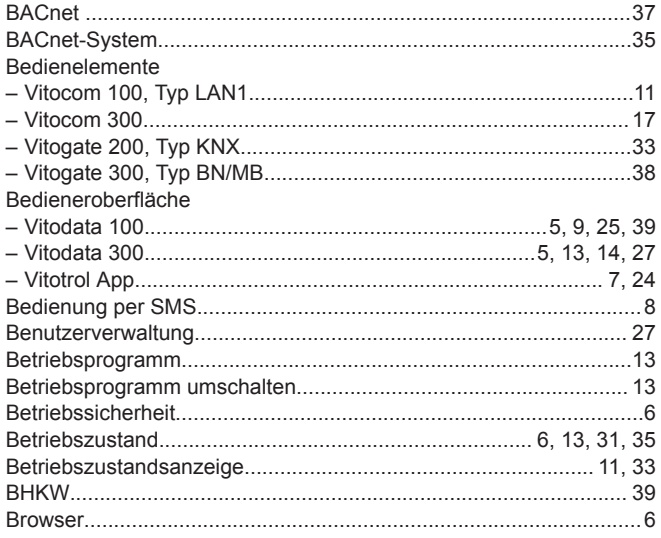

# $\mathbf c$

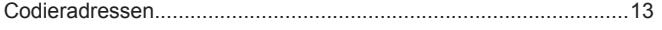

### D

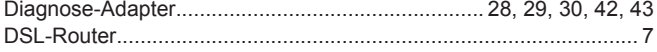

# E

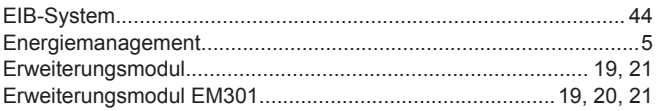

## $\bar{\mathsf{F}}$

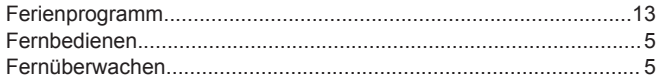

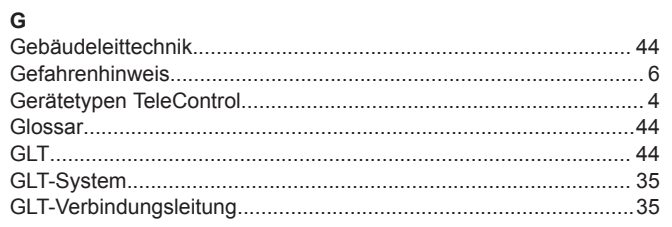

# $\mathbf{H}$

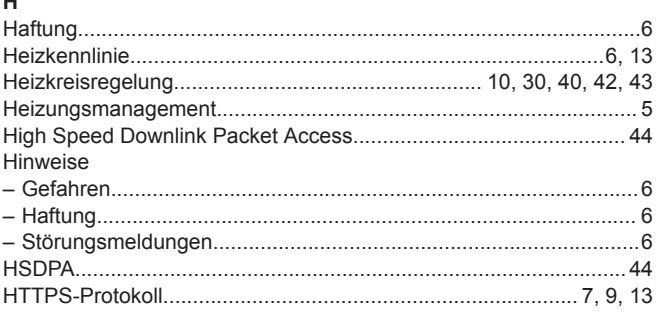

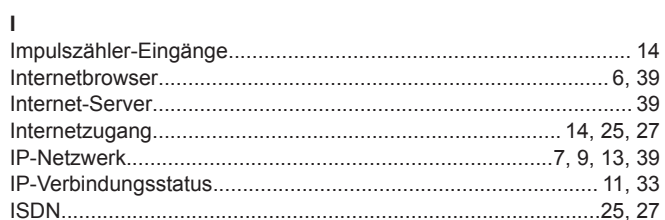

### $\mathsf K$

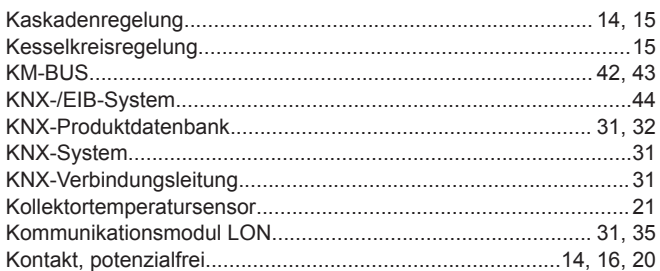

### $\mathsf{L}% _{0}\left( \mathsf{L}_{0}\right) ^{\ast }=\mathsf{L}_{0}\left( \mathsf{L}_{0}\right) ^{\ast }$

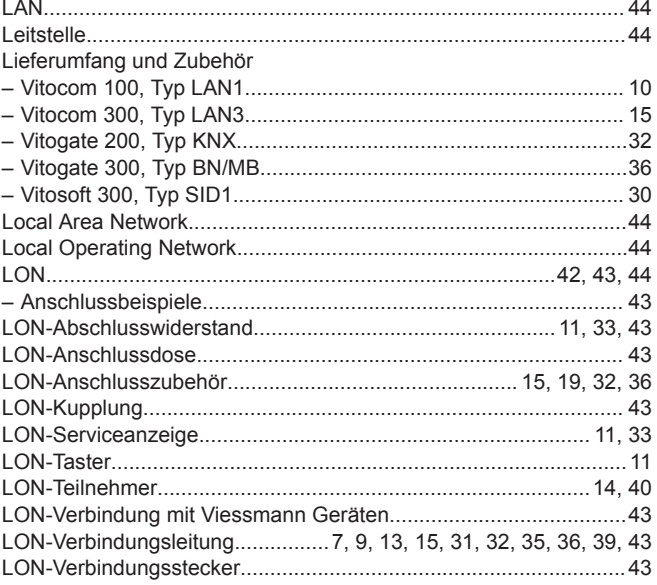

# $\mathsf{M}% _{T}=\mathsf{M}_{T}\!\left( a,b\right) ,\ \mathsf{M}_{T}=\mathsf{M}_{T}$

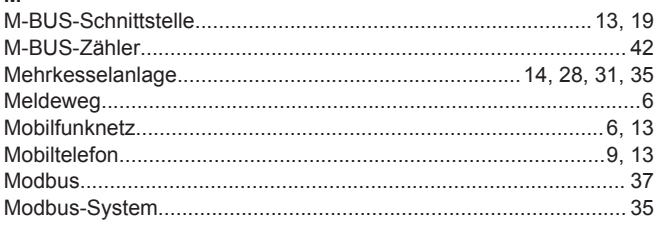

# **Stichwortverzeichnis**

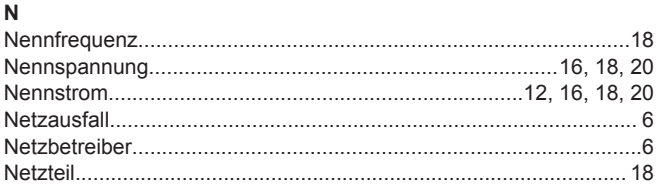

# $\Omega$

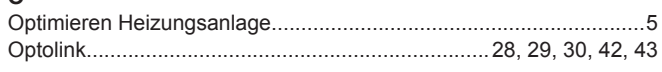

### Þ

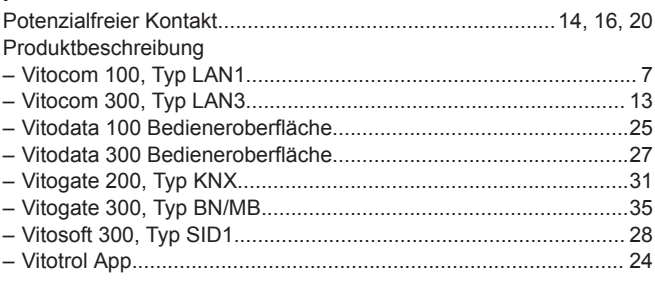

# $\overline{R}$

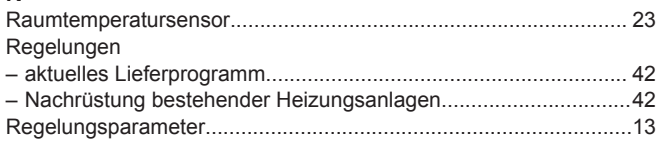

# S

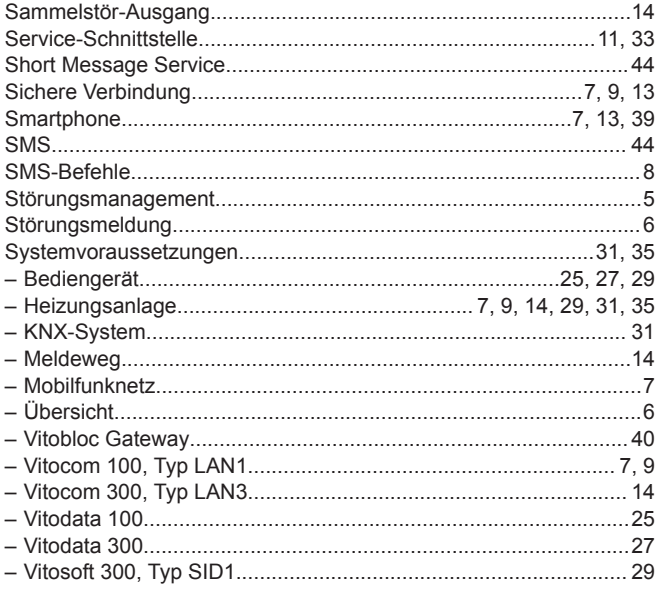

### T

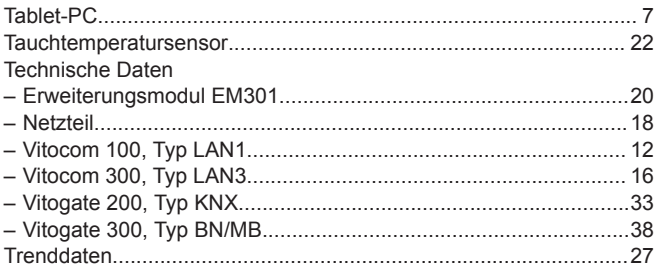

### U

 $\mathbf{v}$ 

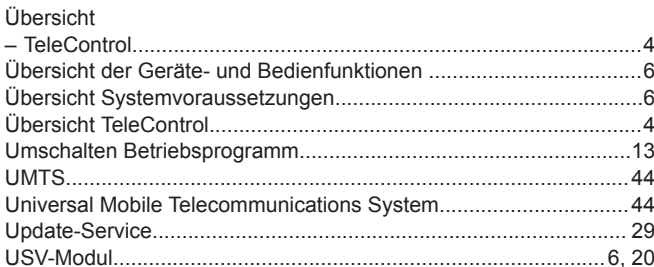

### Vitobloc Gateway 39 Vitocom 100, Typ LAN1 Vitocom 300, Typ LAN3 Vitodata 100 Bedieneroberfläche Vitodata 300 Bedieneroberfläche Vitogate 200, Typ KNX Vitogate 300, Typ BN/MB Vitosoft 300 Vitosoft 300, Typ SID1 Vitotrol App

### W

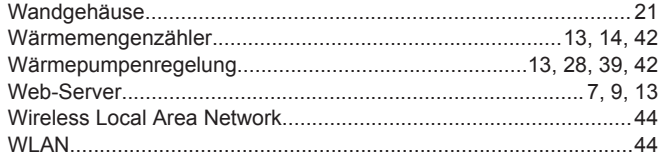

Viessmann Ges.m.b.H. A-4641 Steinhaus bei Wels Telefon: 07242 62381-110 Telefax: 07242 62381-440 [www.viessmann.at](http://www.viessmann.at)

48 VIESMANN **Daten-Kommunikation**

Technische Änderungen vorbehalten!

5368844 Viessmann Climate Solutions SE 35108 Allendorf Telefon: 06452 70-0 Telefax: 06452 70-2780 [www.viessmann.de](http://www.viessmann.de)